# Google AppInventor

# with LEGO NXT robot

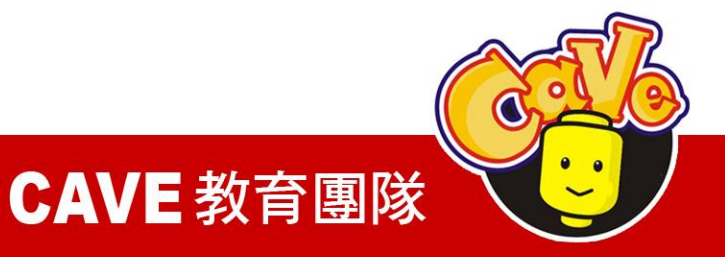

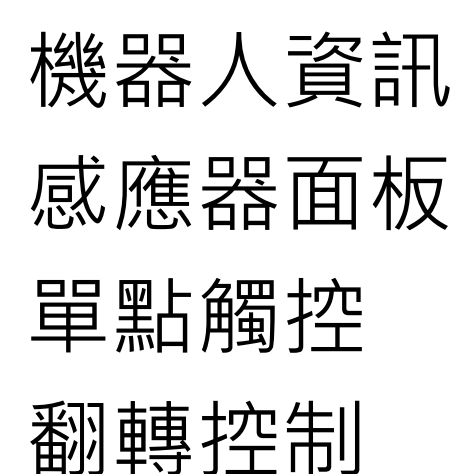

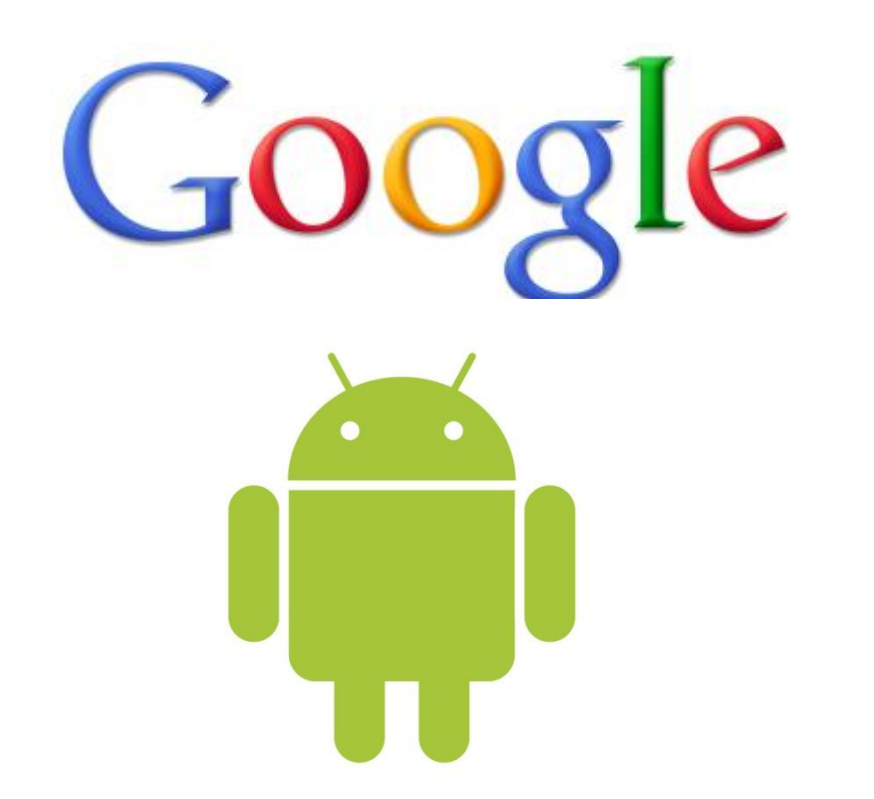

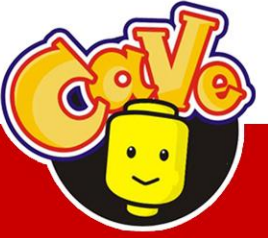

**CAVE 教育團隊** 

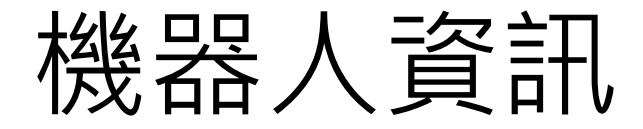

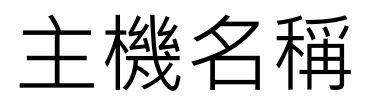

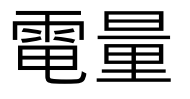

韌體版本

當前正在運行的程式 藍牙實體名稱

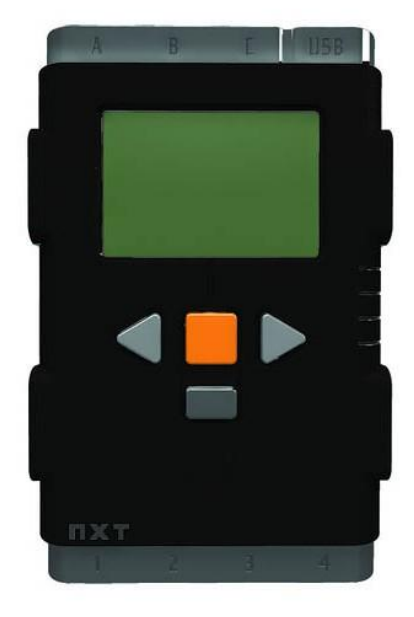

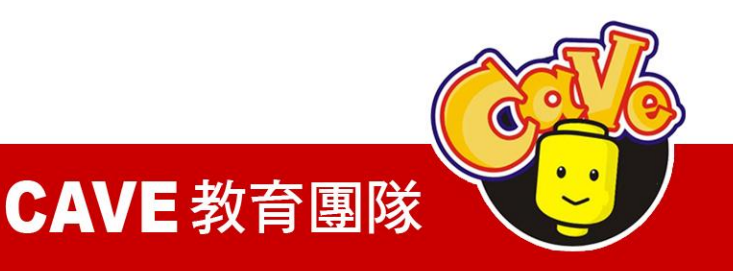

### 建立手機與NXT藍牙連接 擷取NXT資訊 由手機顯示

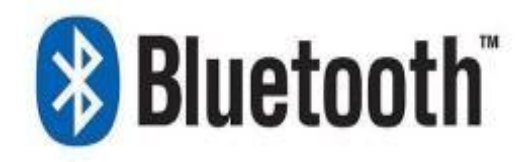

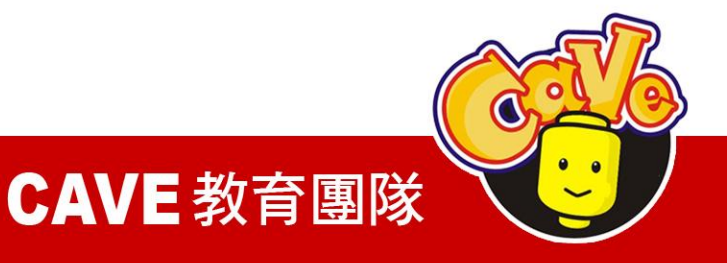

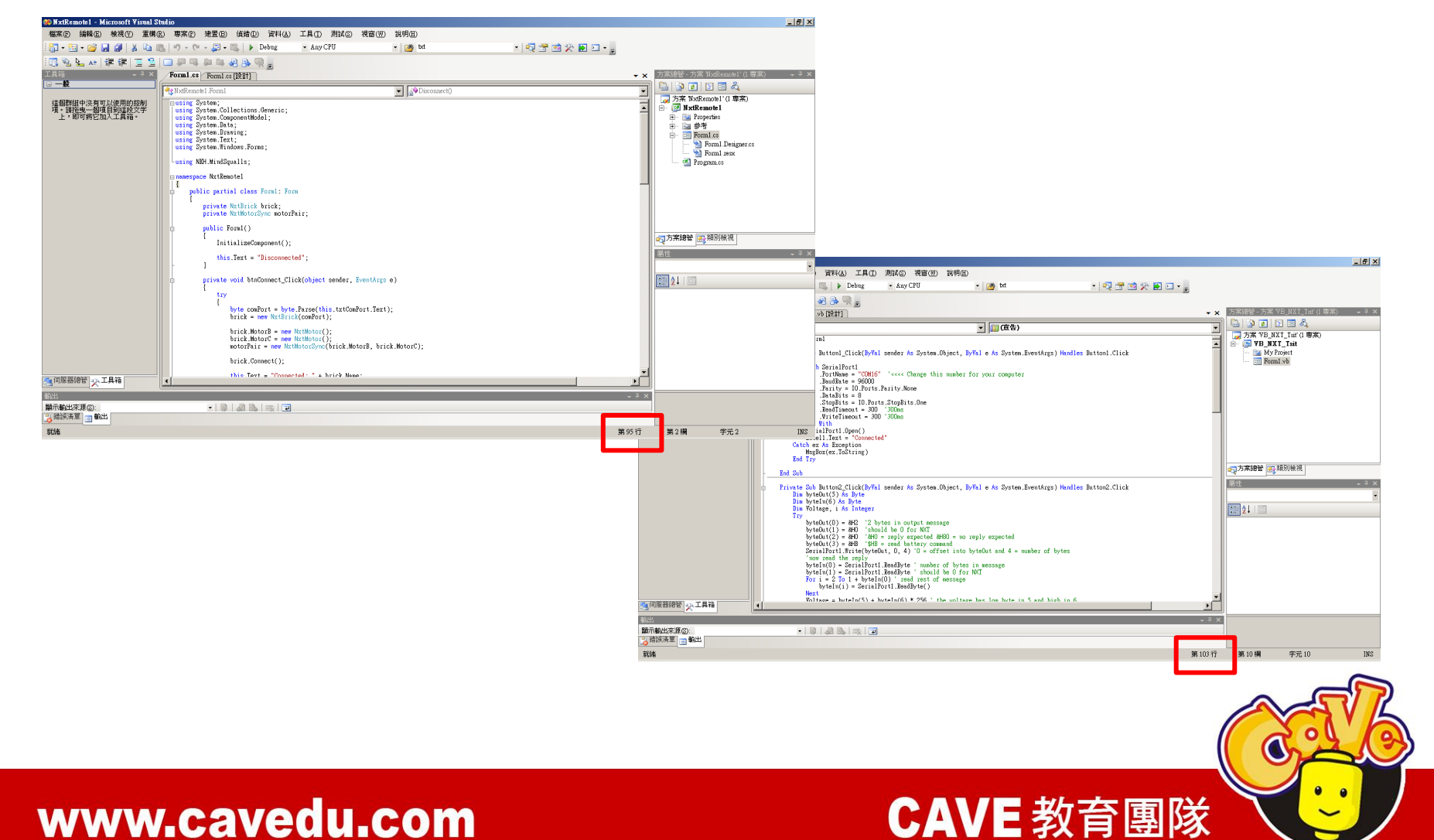

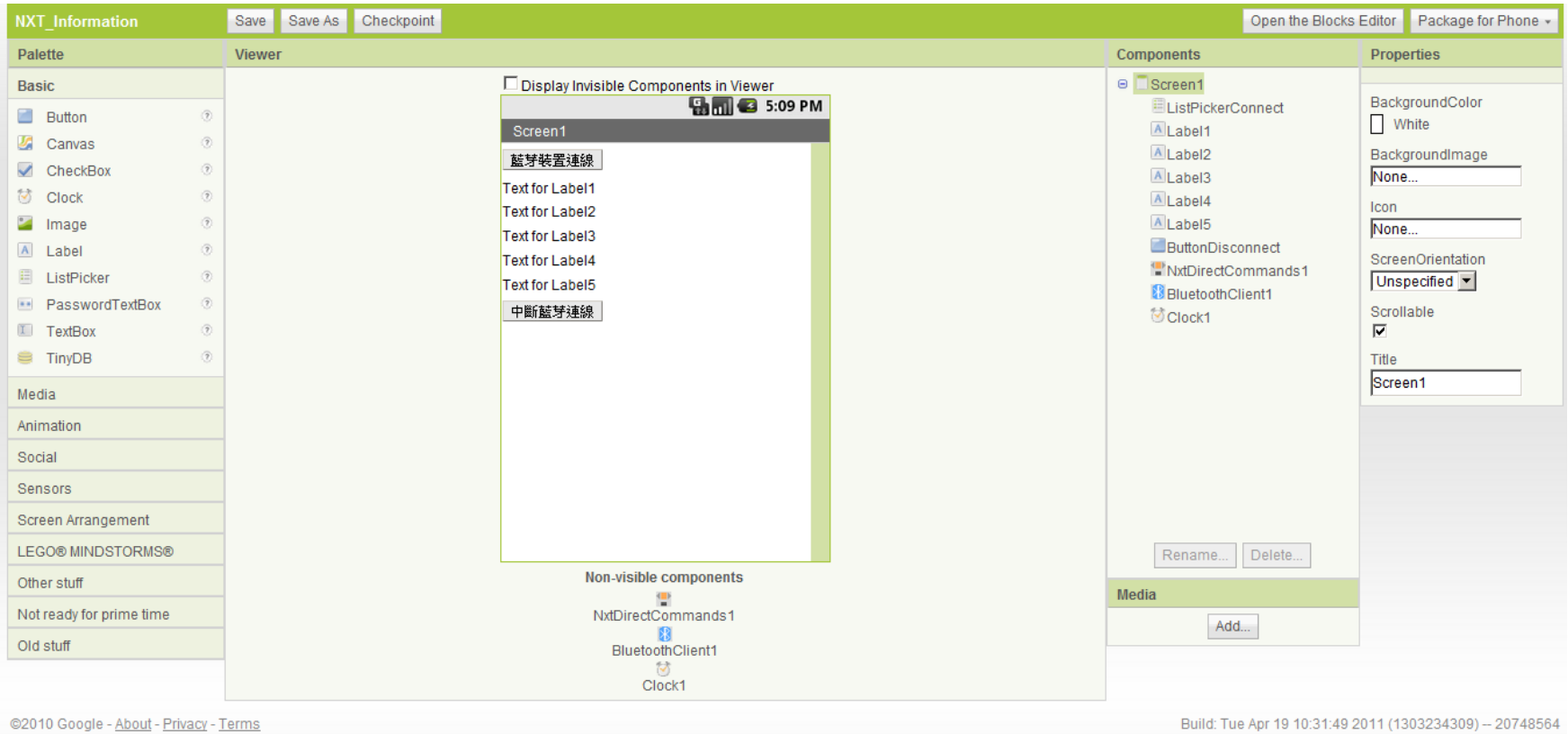

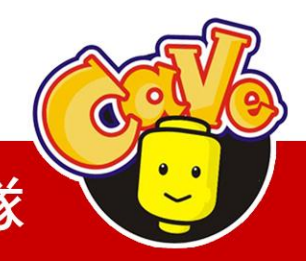

CAVE 教育團隊

元件

ListPicker

Basic→ListPicker

#### Label

Basic→Label

#### Button

Basic→Button

NxtDirectCommands

LEGO\_MINDSTORMS\_→NxtDirectCommands

#### BluetoothClient

Other stuff→BluetoothClient

**Clock** 

Basic→Clock

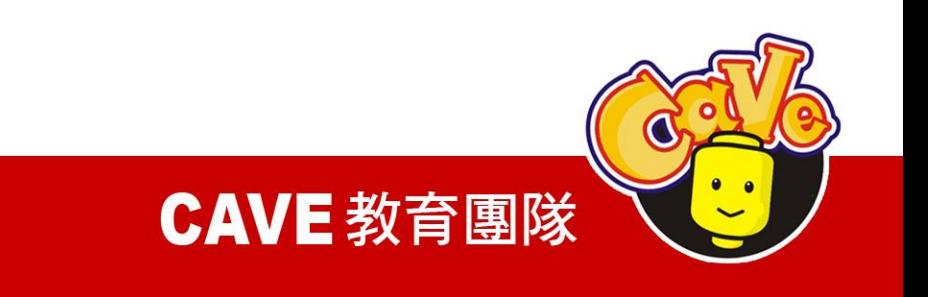

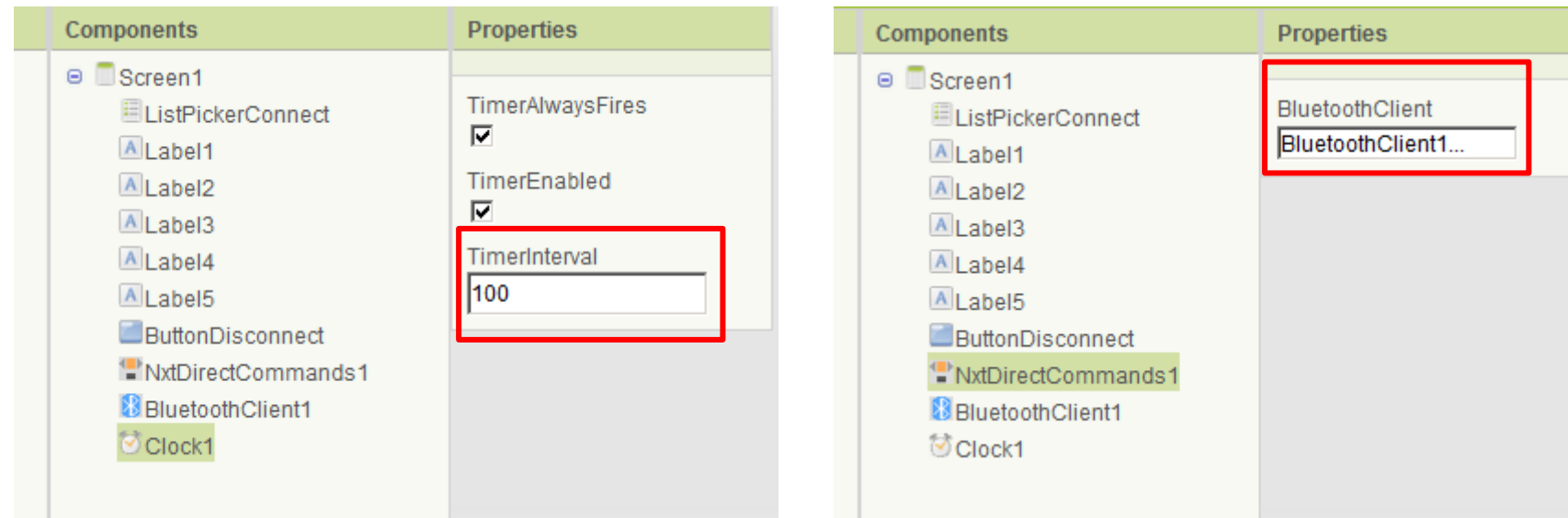

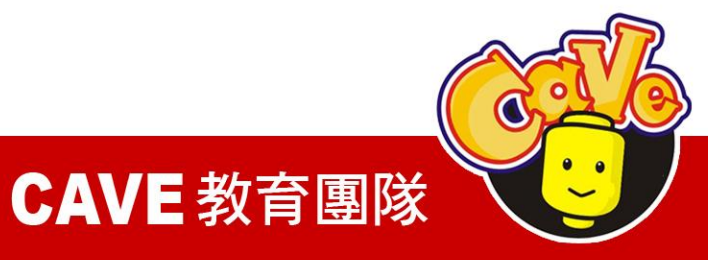

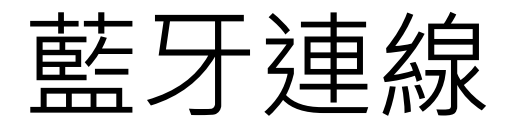

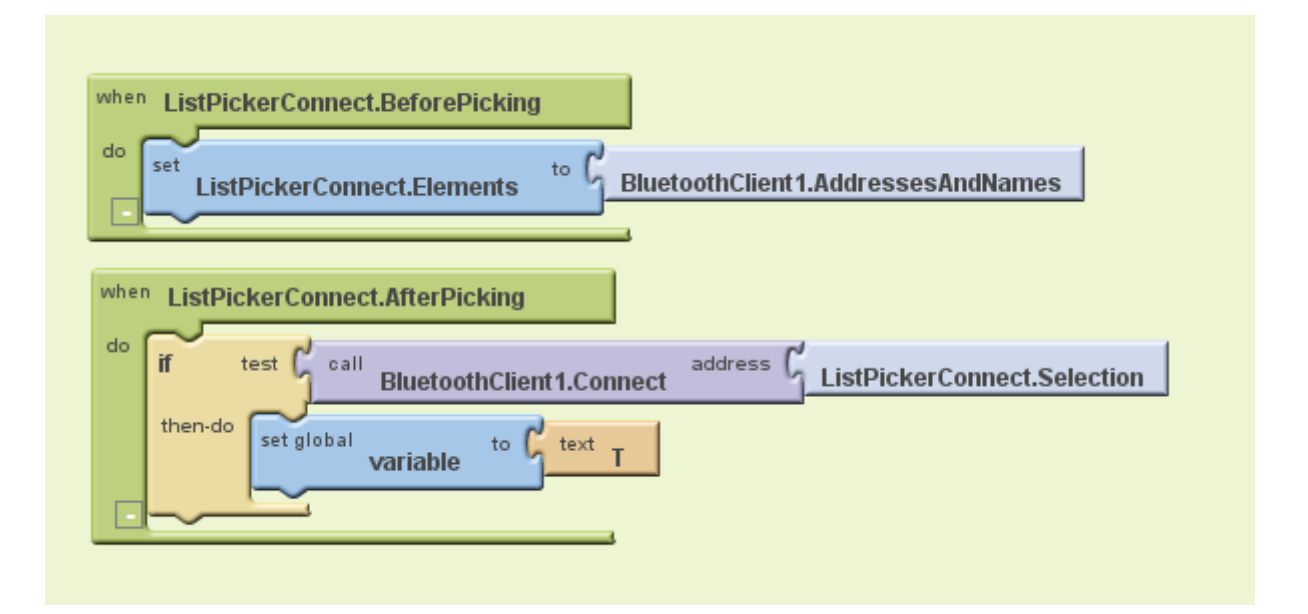

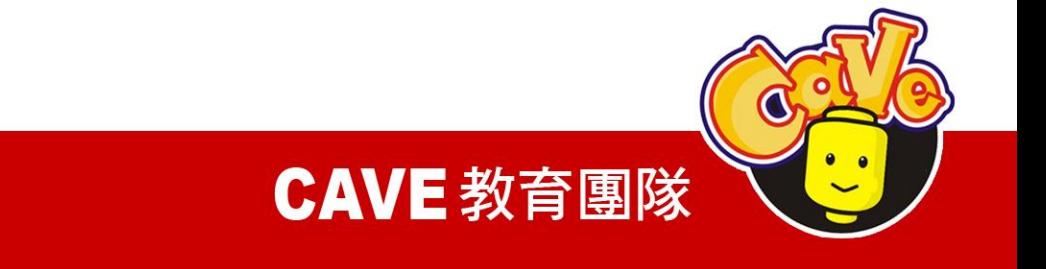

My Blocks Listpicker→ Listpicker.BeforePicking Listpicker→ Listpicker .Elements BluetoothClient → BluetoothClient .AddressesAn dNames

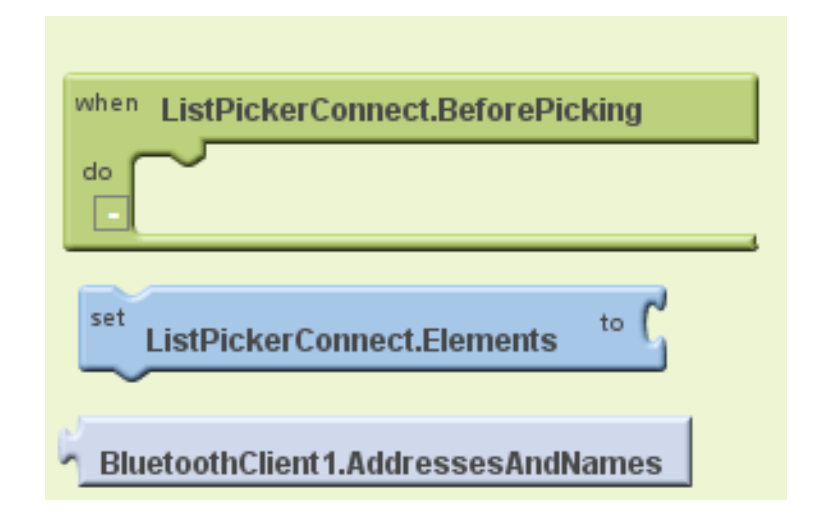

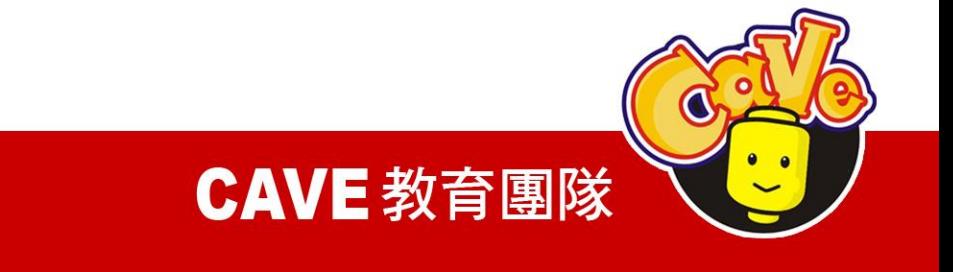

My Blocks Listpicker→ Listpicker.AfterPicking BluetoothClient→ BluetoothClient.Connect Listpicker→ Listpicker .Selection Built-ln if

```
Control →if
```
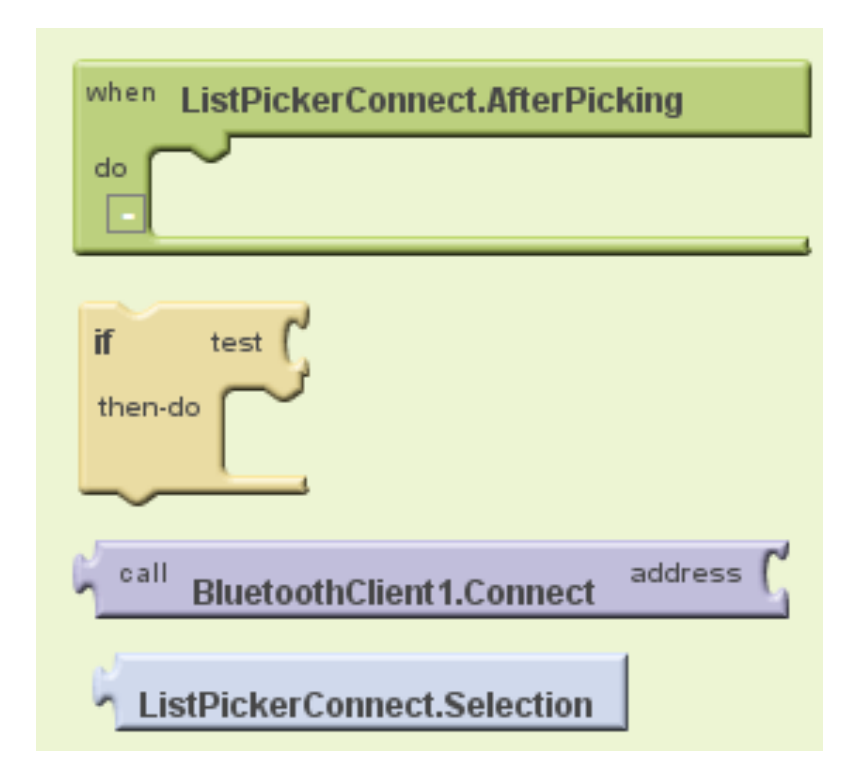

www.cavedu.com

**CAVE 教育團隊** 

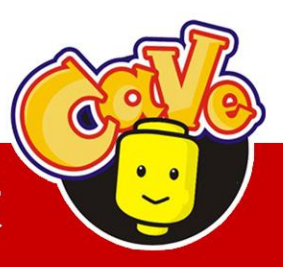

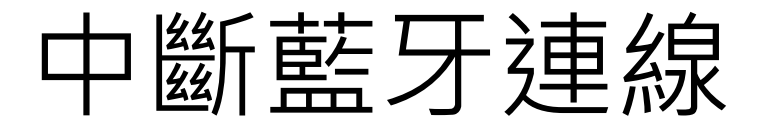

設置一個按鈕定義連線中斷 Button→ Button.Click BluetoothClient→ BluetoothClient.Disconnect

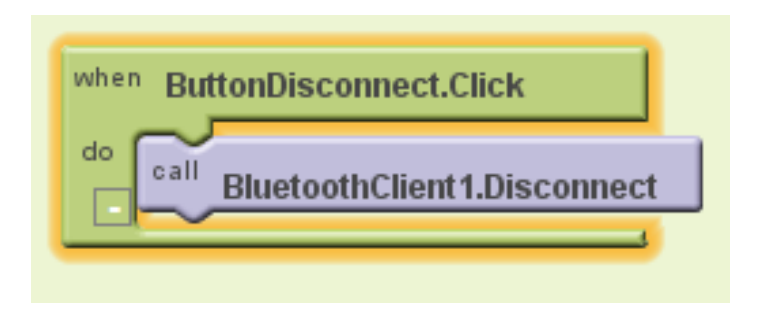

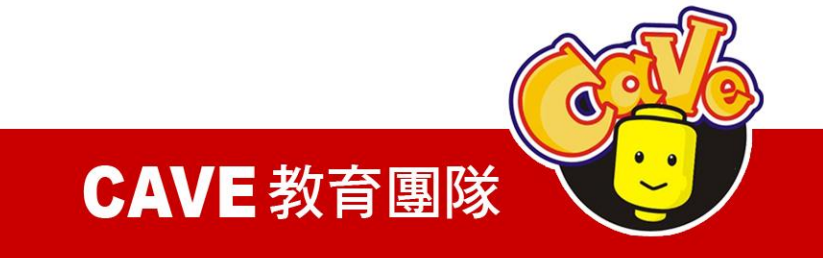

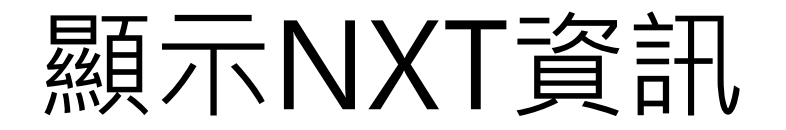

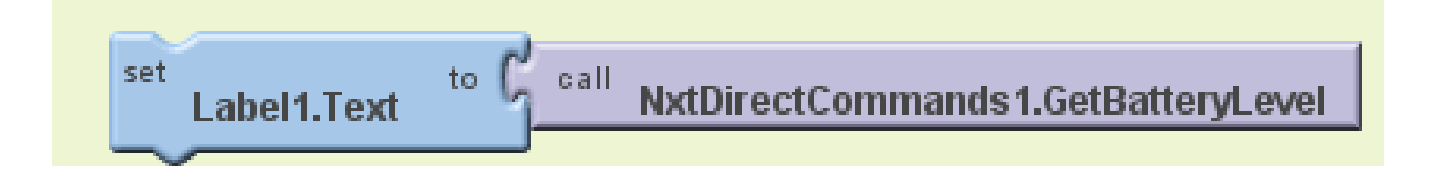

### GetBatteryLevel 取得NXT電池電量

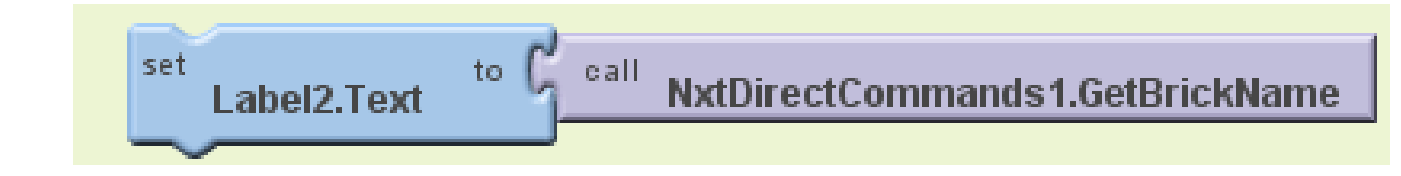

### GetBrickName取得NXT機器人名稱

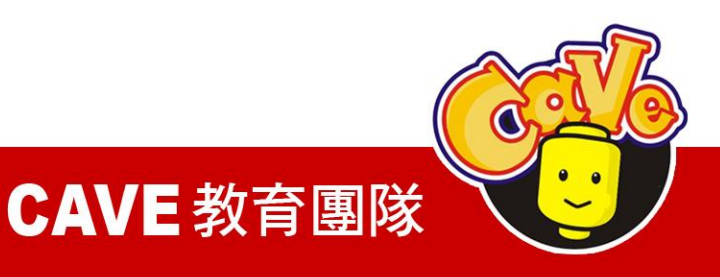

set Label3.Text

### GetCurrentProgramName 取得當前NXT執行程式

to  $\int_{a}^{b}$  call

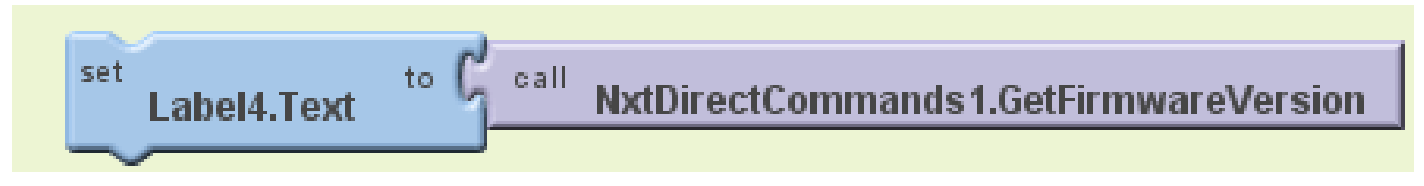

### GetFirmwareVersion取得韌體版本

set to ListPickerConnect.Selection Label5.Text Selection取得藍牙資訊

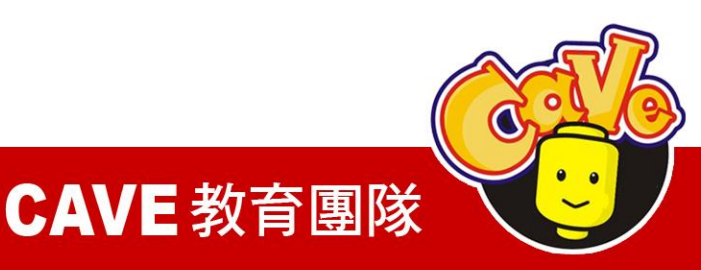

## 資訊顯示完成圖

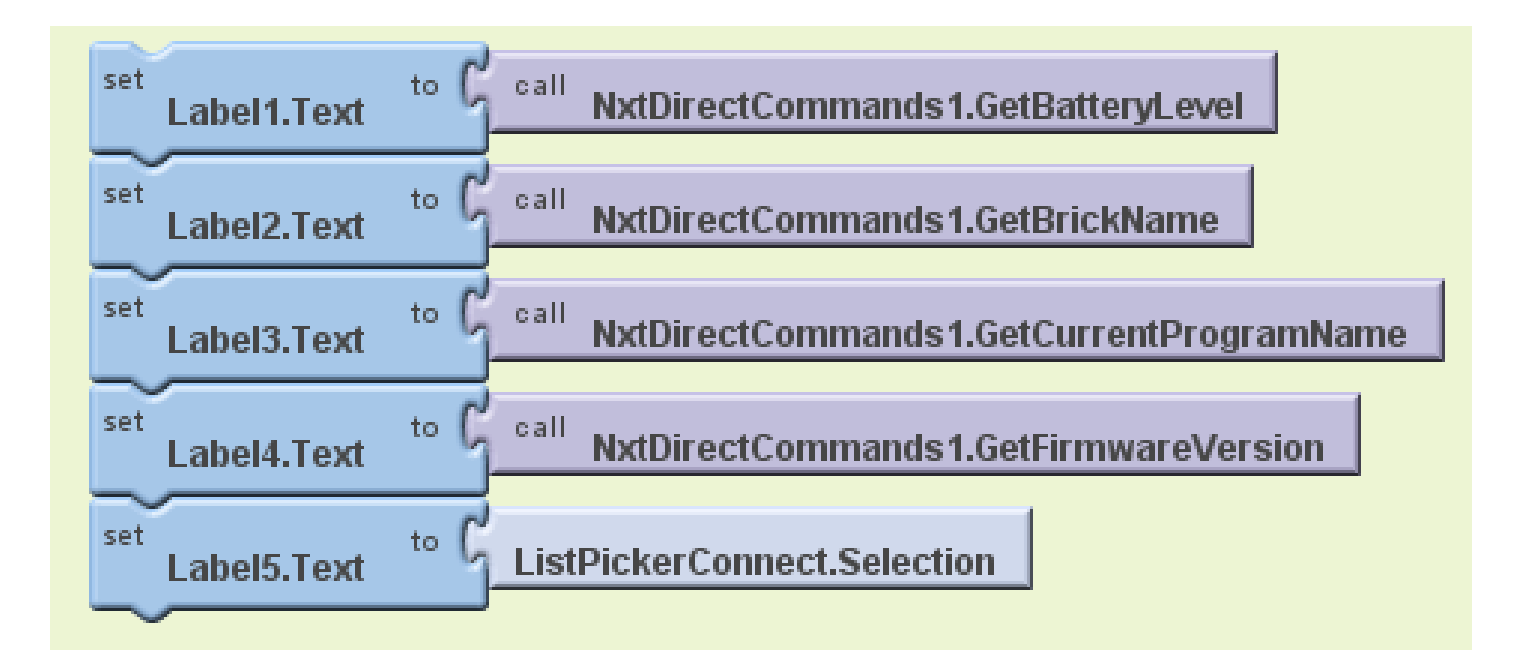

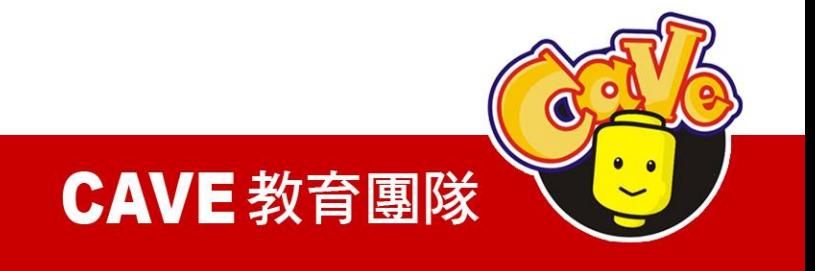

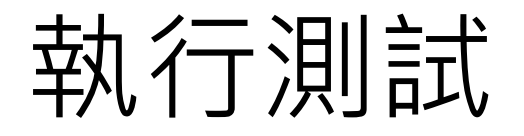

### 執行測試(需要實機) ※無法以VM做模擬執行

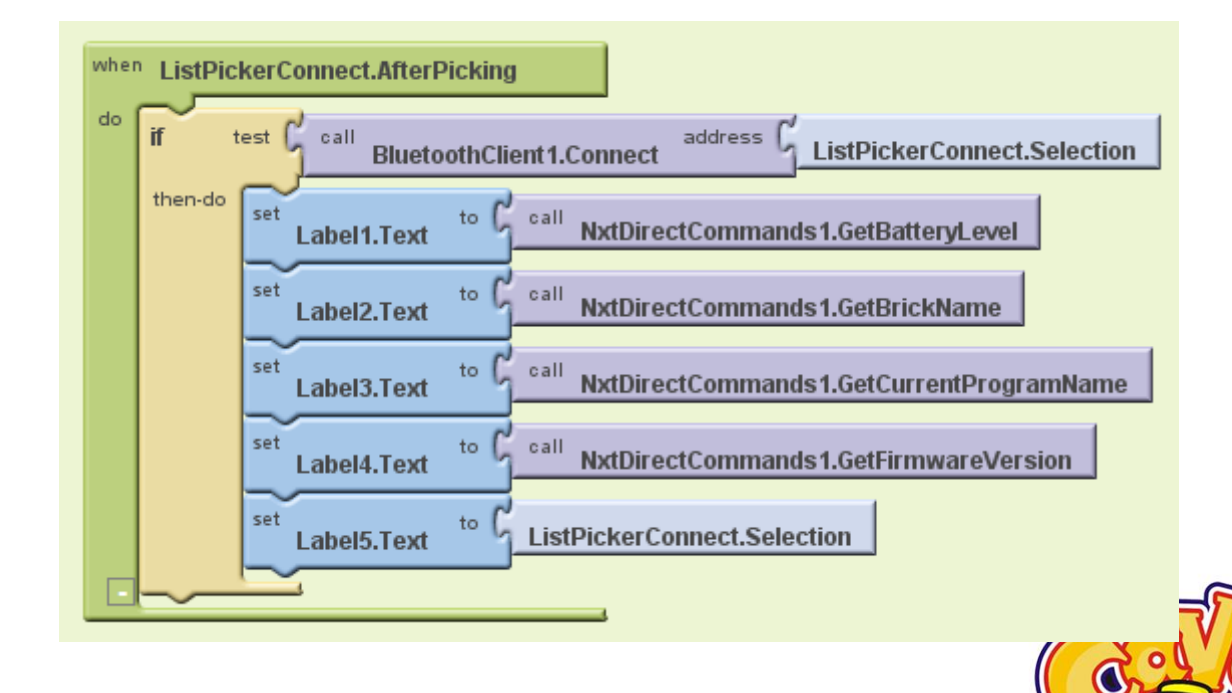

**CAVE 教育團隊** 

# 時間(Clock)

when

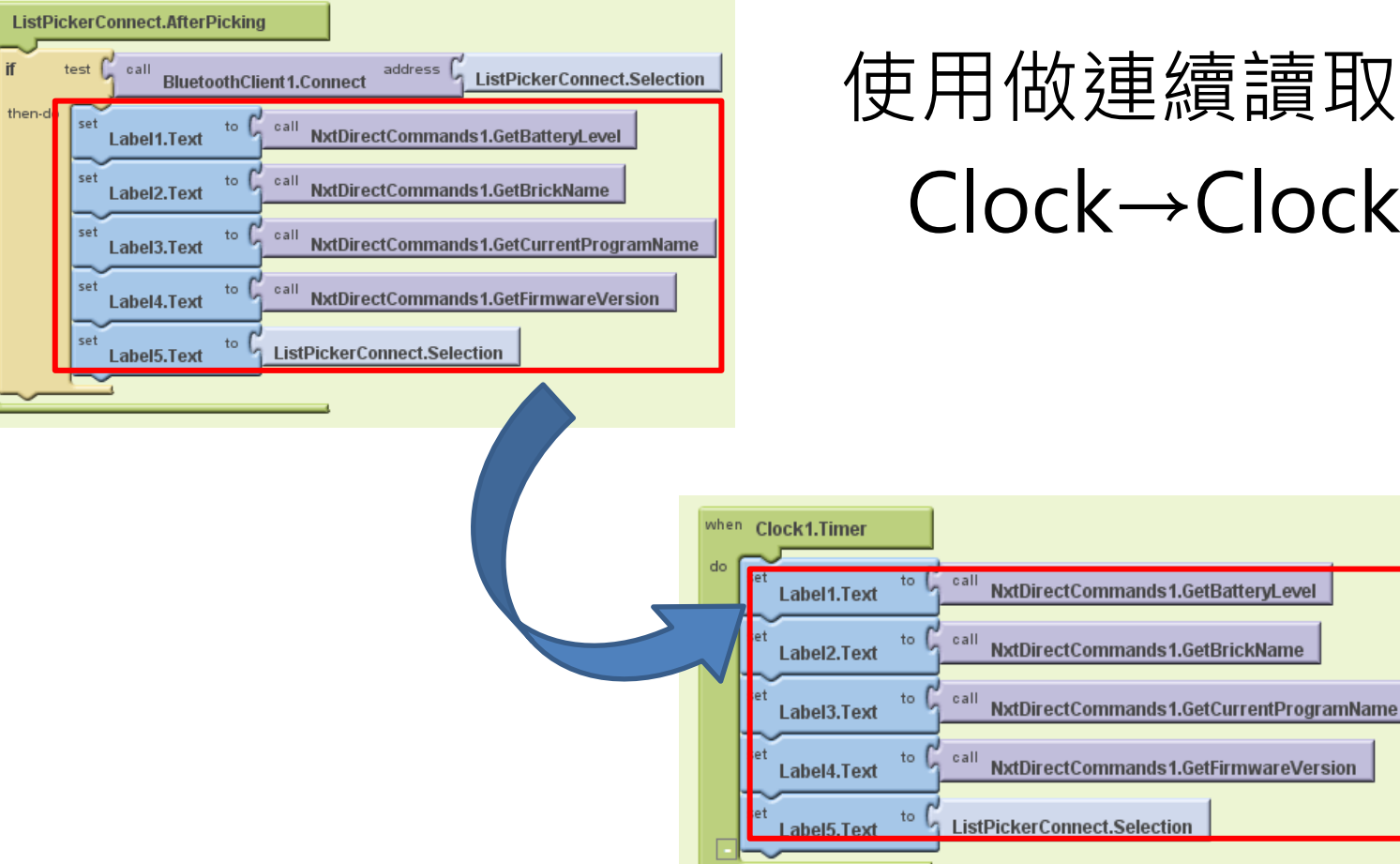

### 使用做連續讀取(100) Clock→Clock.Timer

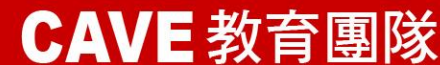

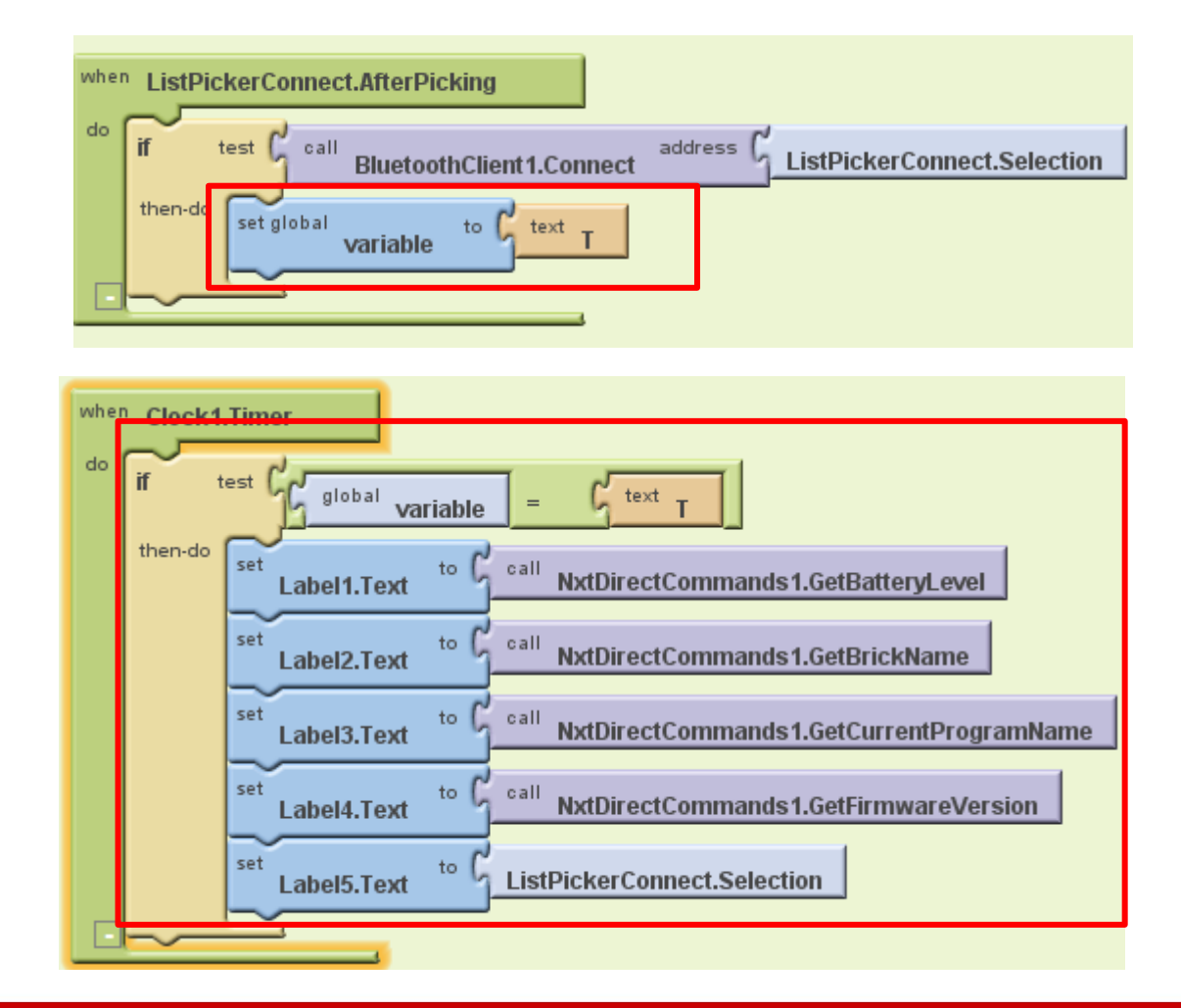

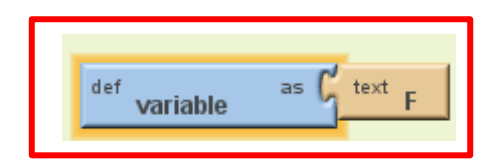

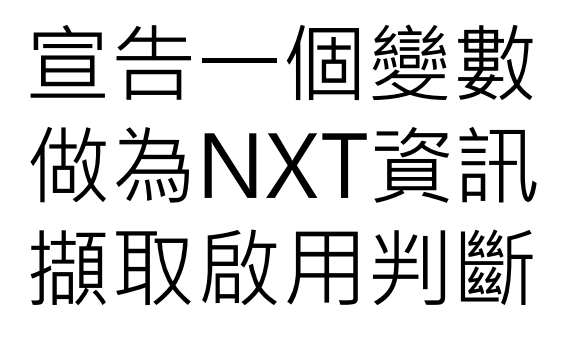

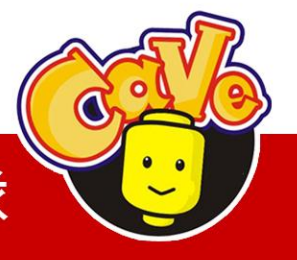

CAVE 教育團隊

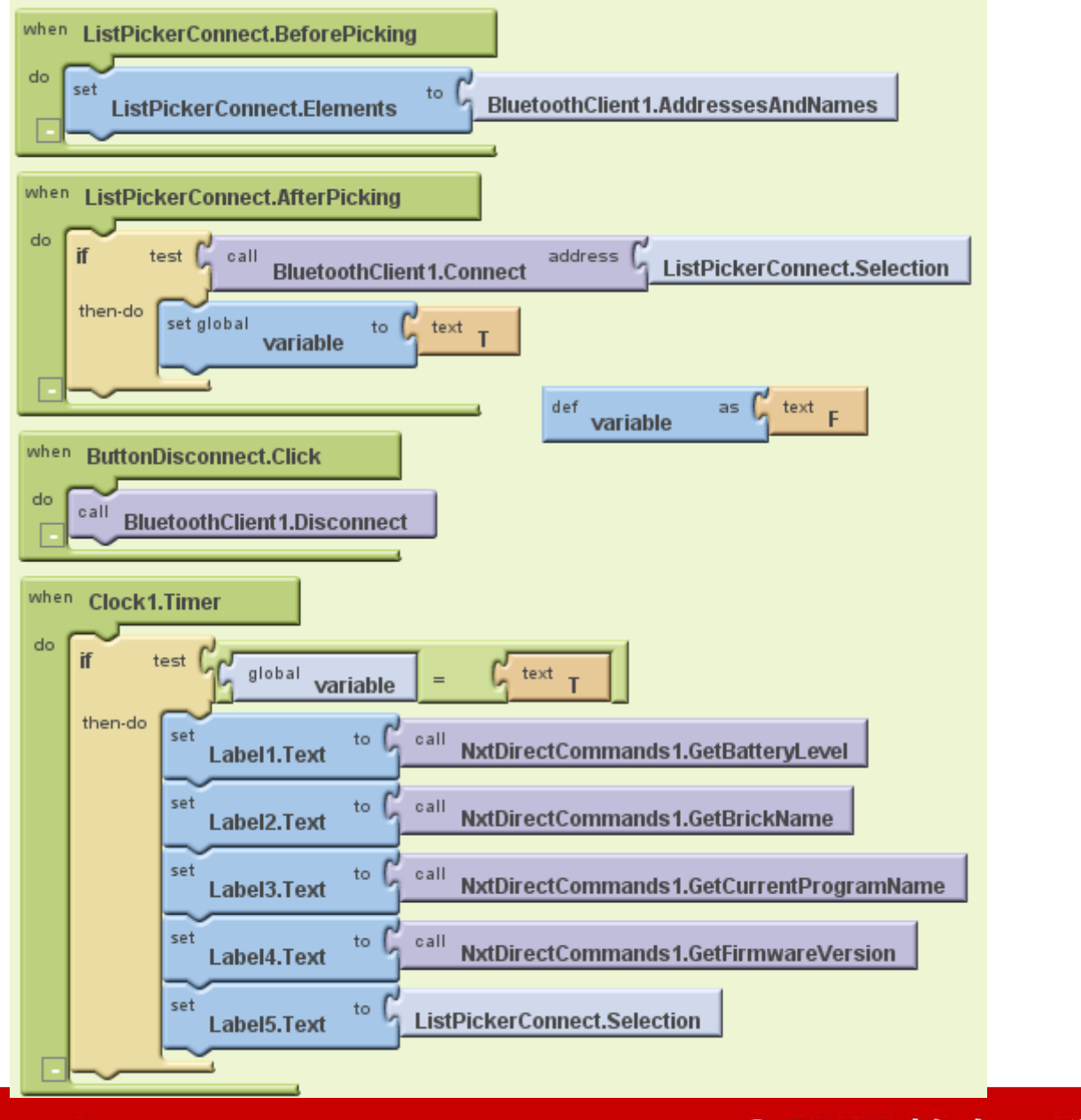

#### **CAVE 教育團隊**

O

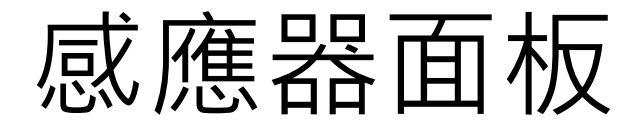

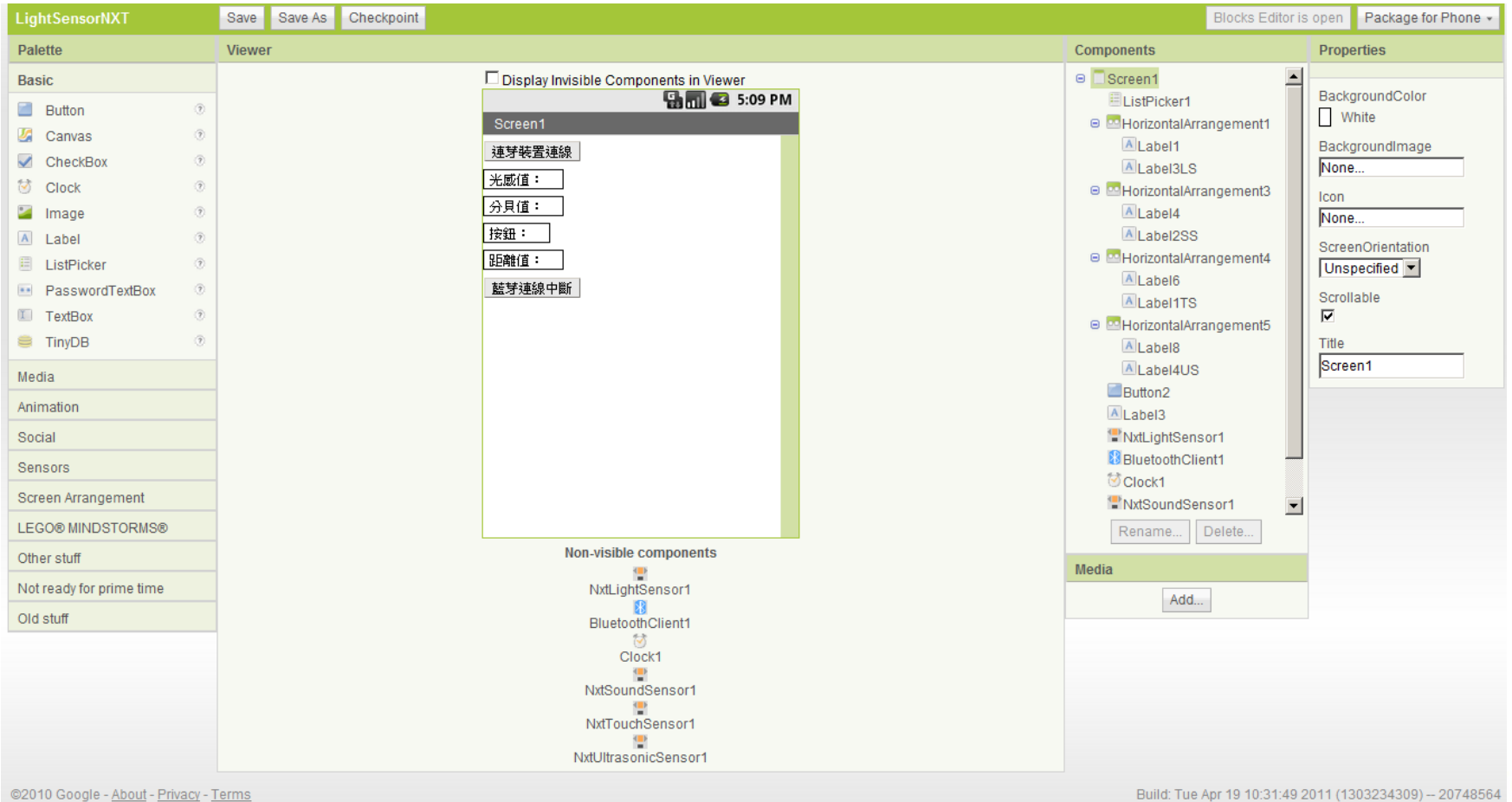

Build: Tue Apr 19 10:31:49 2011 (1303234)

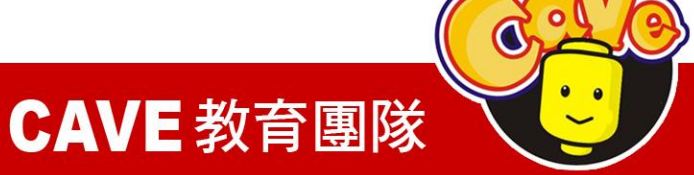

# NXT感應器元件

NxtLightSensor NxtSoundSensor NxtTouchSensor NxtUltrasonicSensor

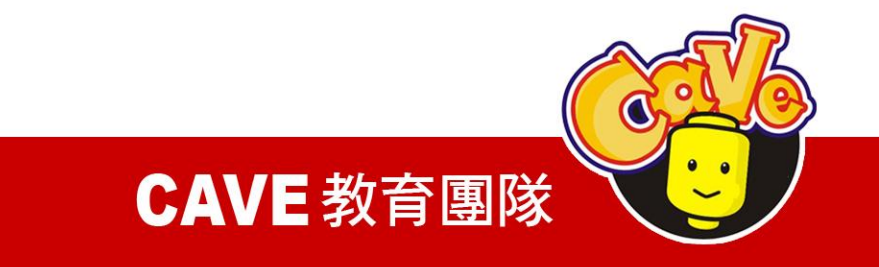

# NXT感應器Port設定

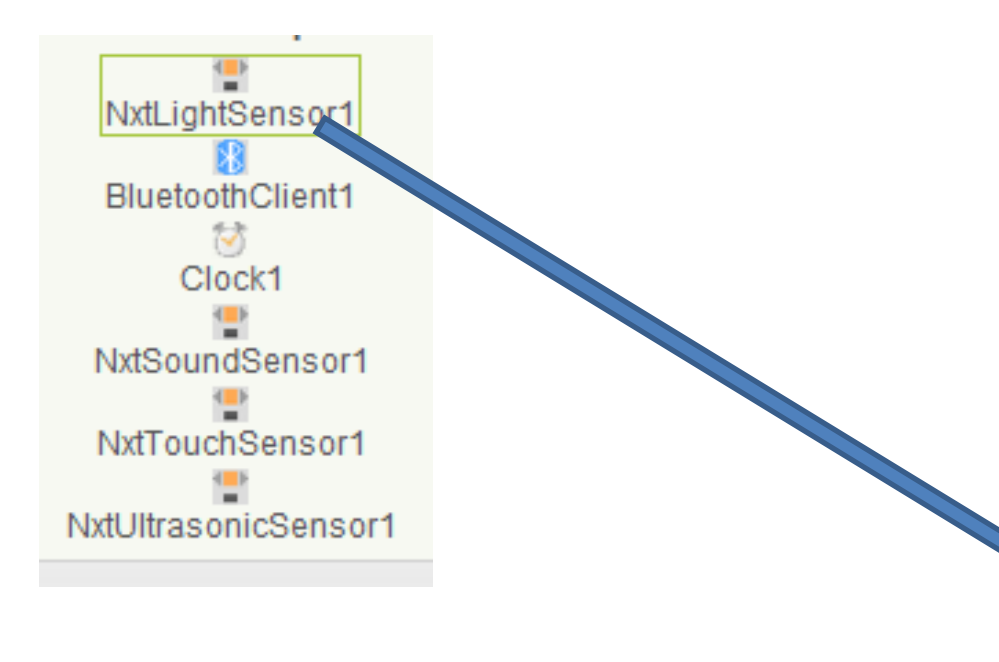

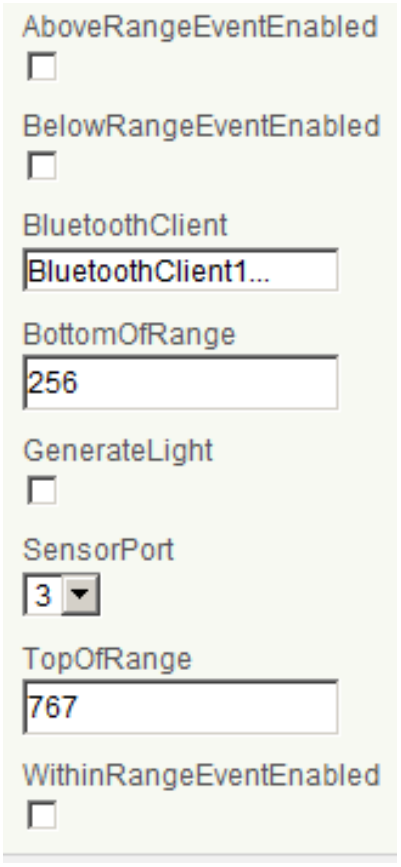

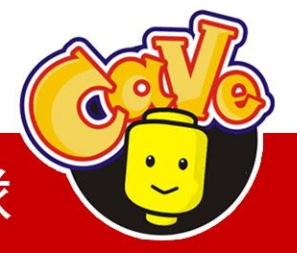

**CAVE 教育團隊** 

NxtLightSensor GetLightLevel () NxtSoundSensor GetSoundLevel () NxtTouchSensor IsPressed() NxtUltrasonicSensor GetDistance ()

**CAVE 教育團隊** 

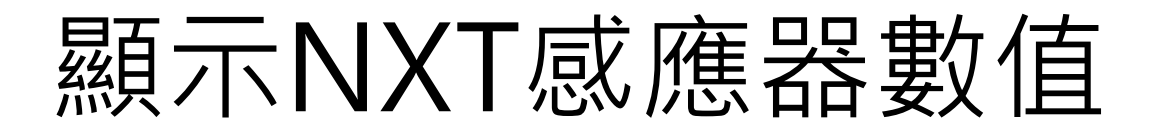

光感值 分貝值 按鈕判斷 距離值(cm)

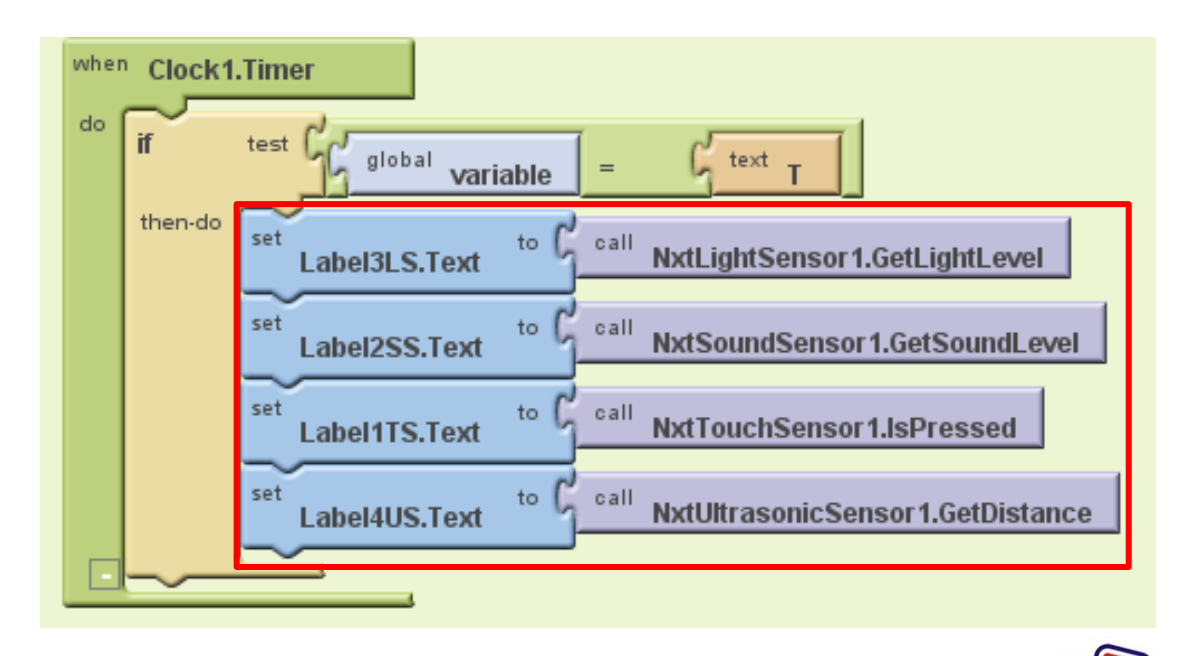

**CAVE 教育團隊** 

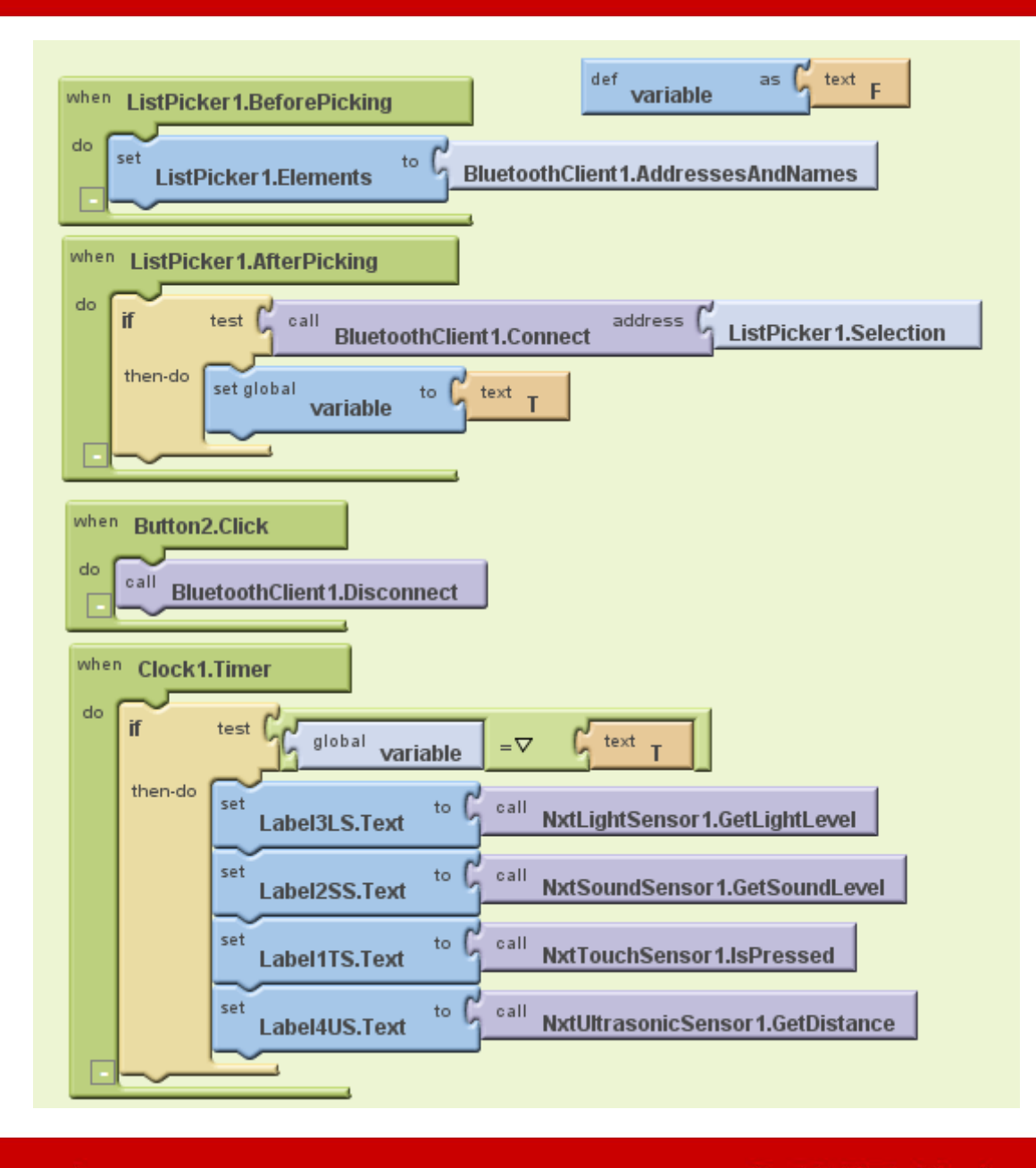

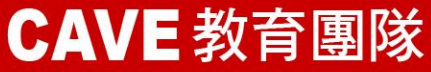

O

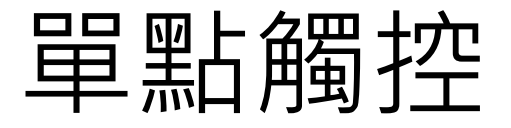

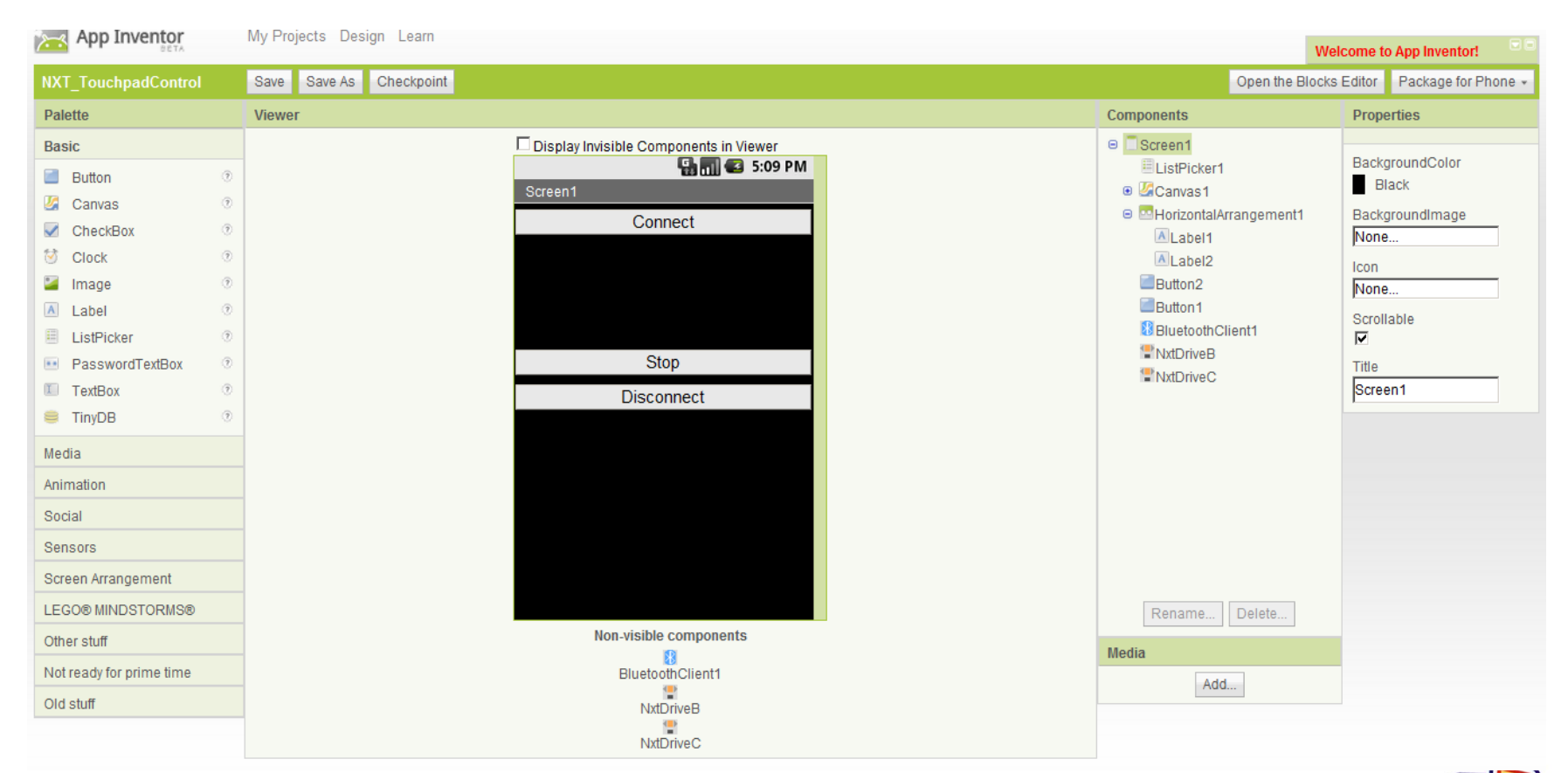

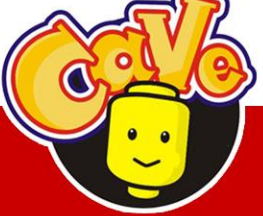

**CAVE 教育團隊** 

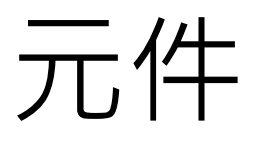

### List Picker Canvas \*Ball Horizontal Arrangement Label Button Bluetooth Client Nxt Drive

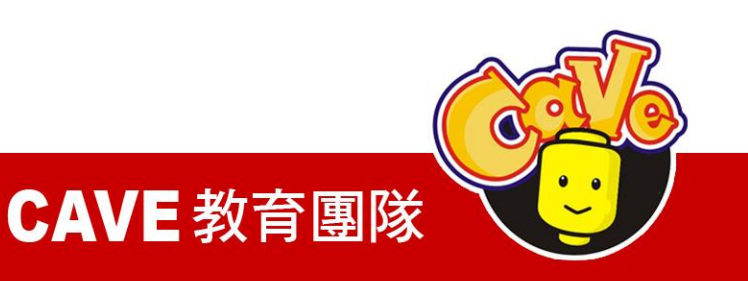

原件不顯示 Canvas Label1 Label2

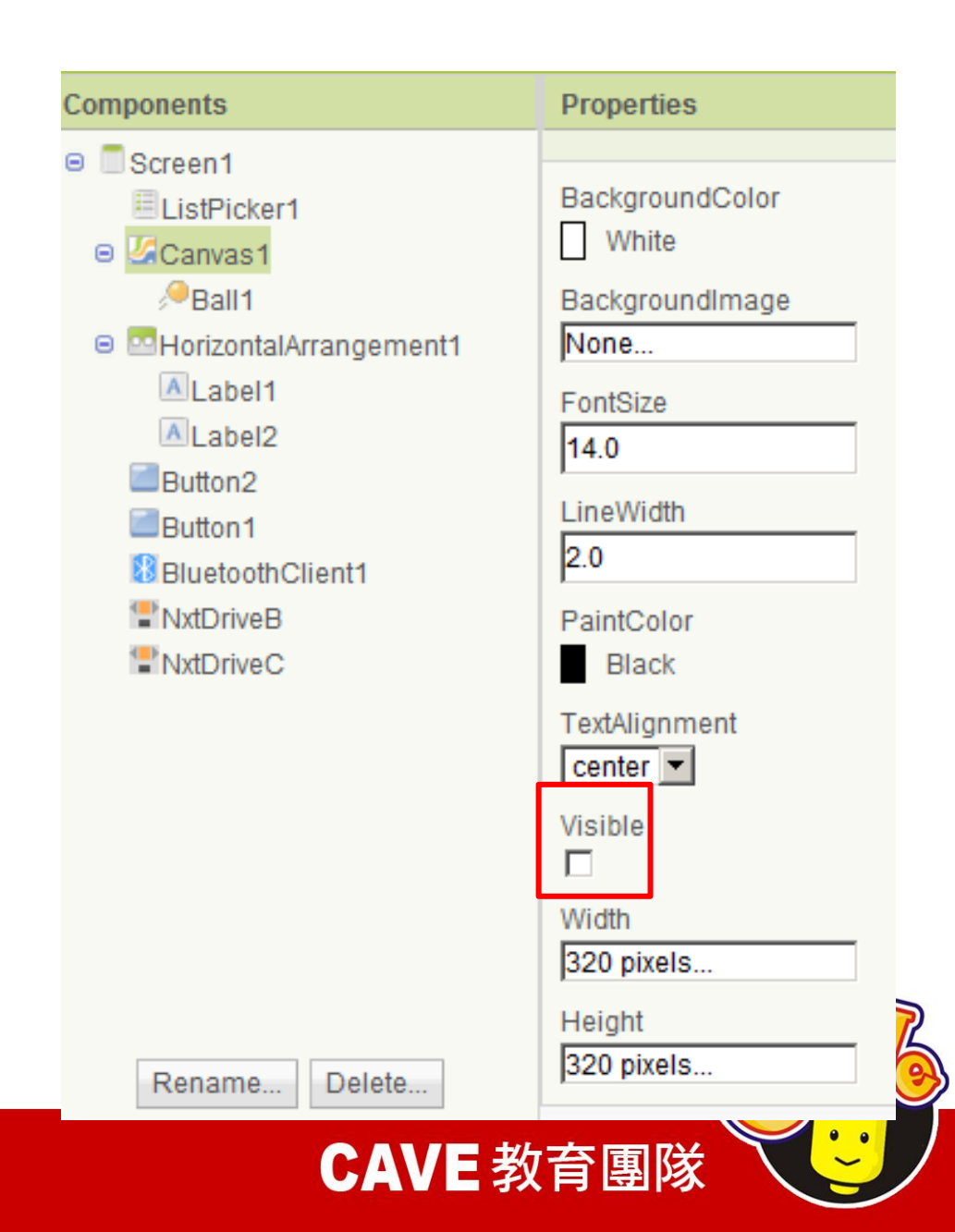

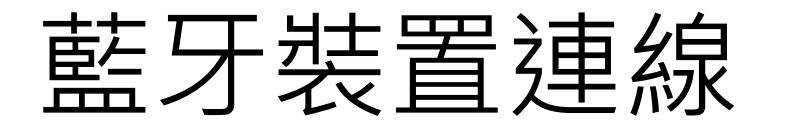

### 藍牙裝置確定連線後 設定元件預設值(是 否顯示)

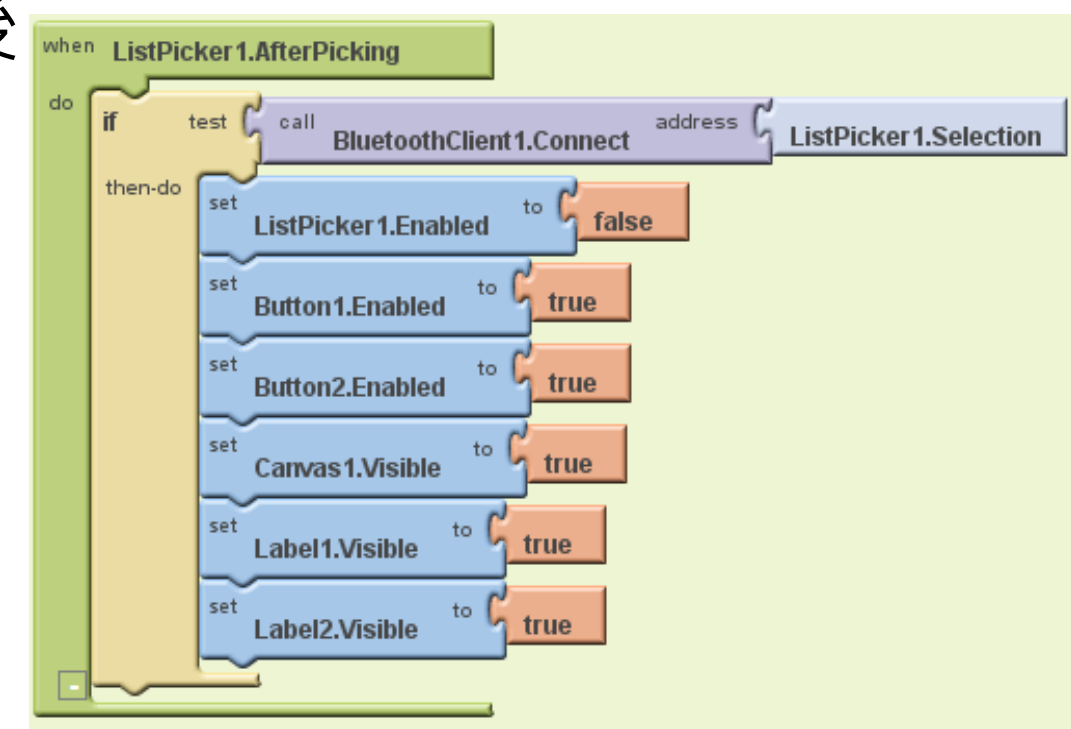

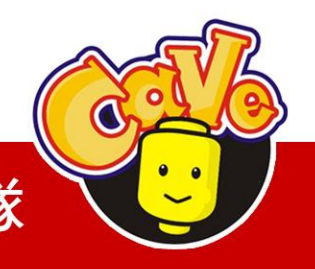

CAVE 教育團隊

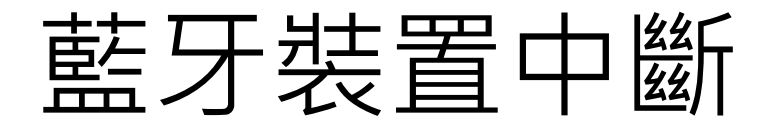

設定按鈕為藍牙中斷 按鈕,並給予離線預 設值,按下按鈕後會 中斷手機與NXT機器 人之間的藍牙連線, 給與手機內的程式回 復預設狀態。

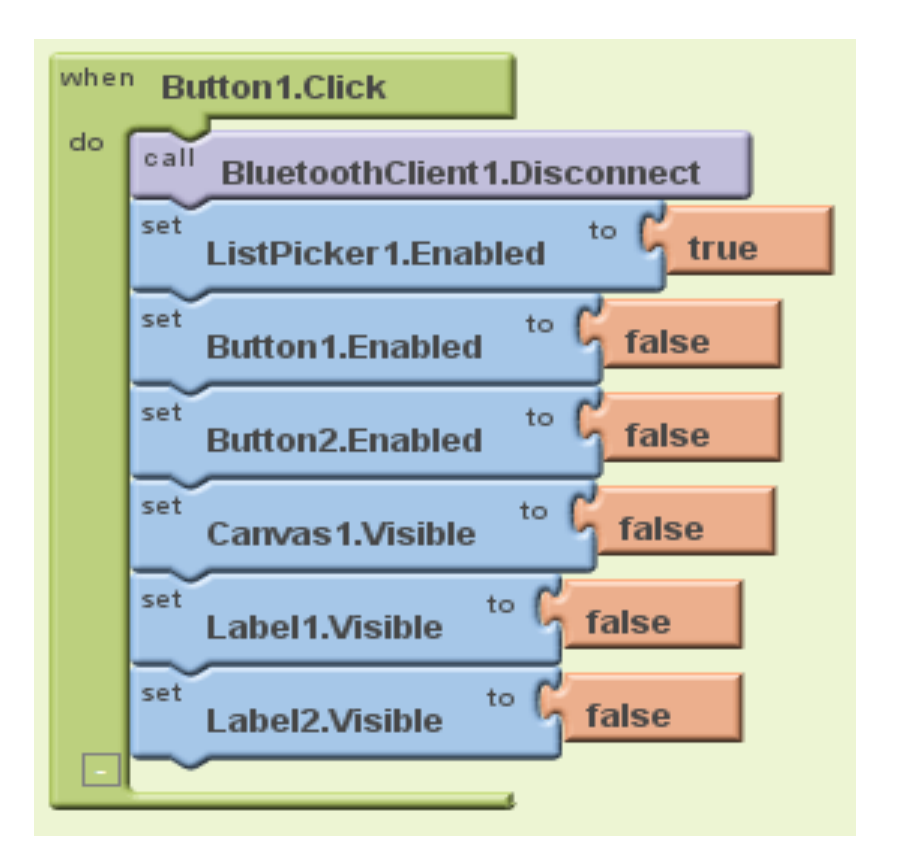

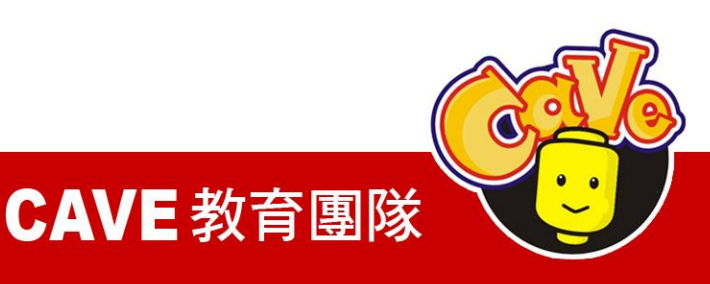

### 設定Canvas X、Y軸座 標給Ball

### Dragged所給予的參 數值可以直接使用。

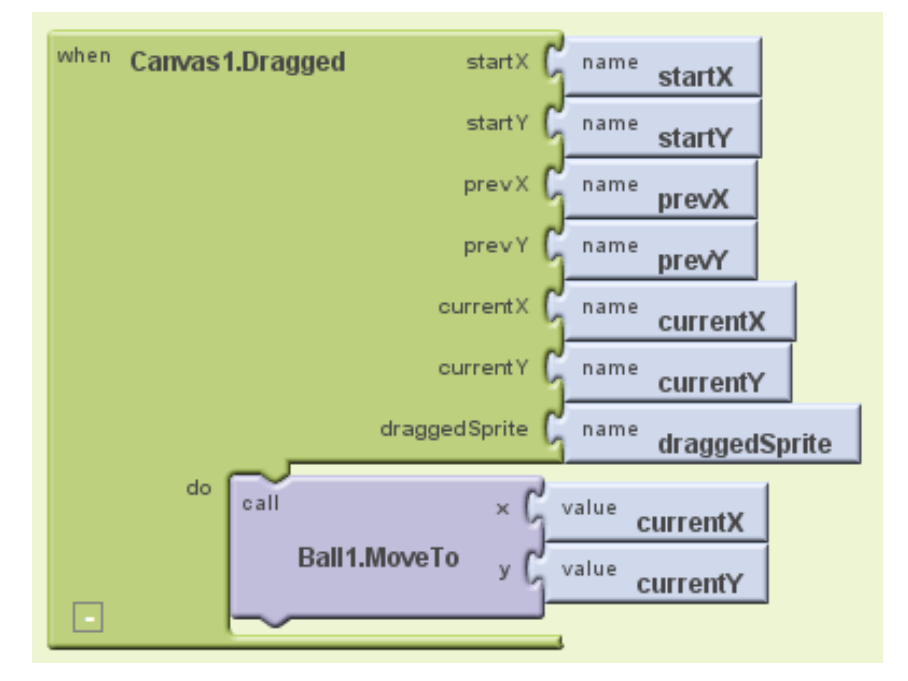

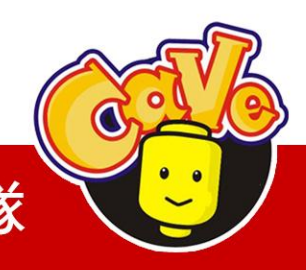

CAVE 教育團隊

顯示目前所在座標 位子以1-100位為劃 分並利用Label1及 Label2顯示在螢幕 上,在 $\mathsf{C}$ anvas $1$ 中 長為320寬為320

### (X-160)/1.6顯示在**Label1** (160-Y)/1.6顯示在**Label2**

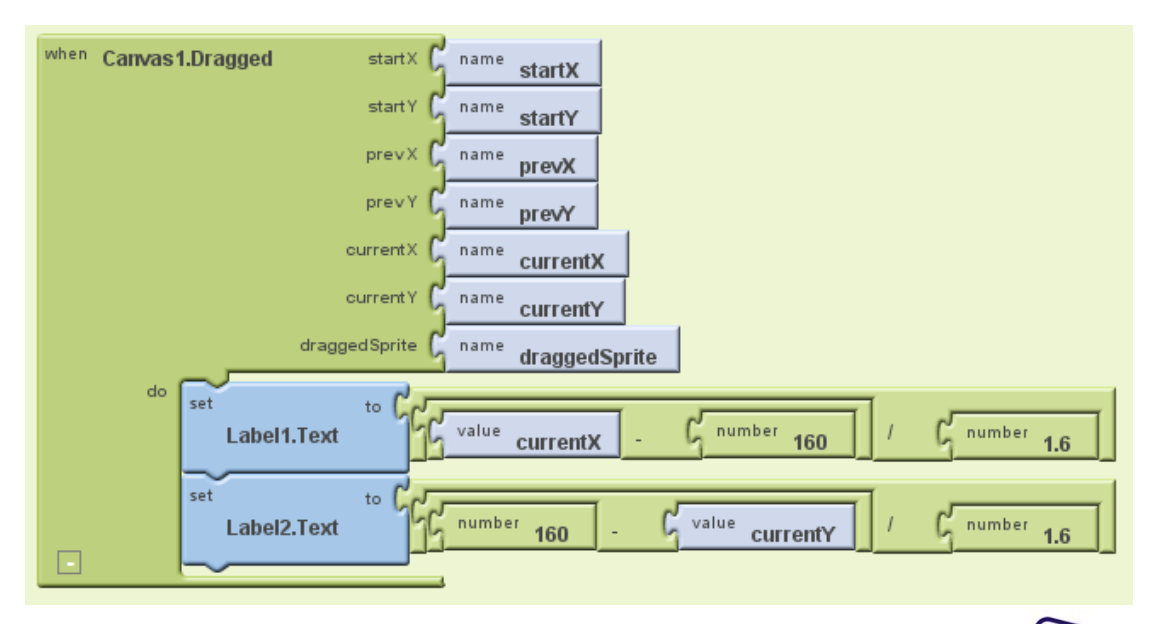

www.cavedu.com

CAVE 教育團隊

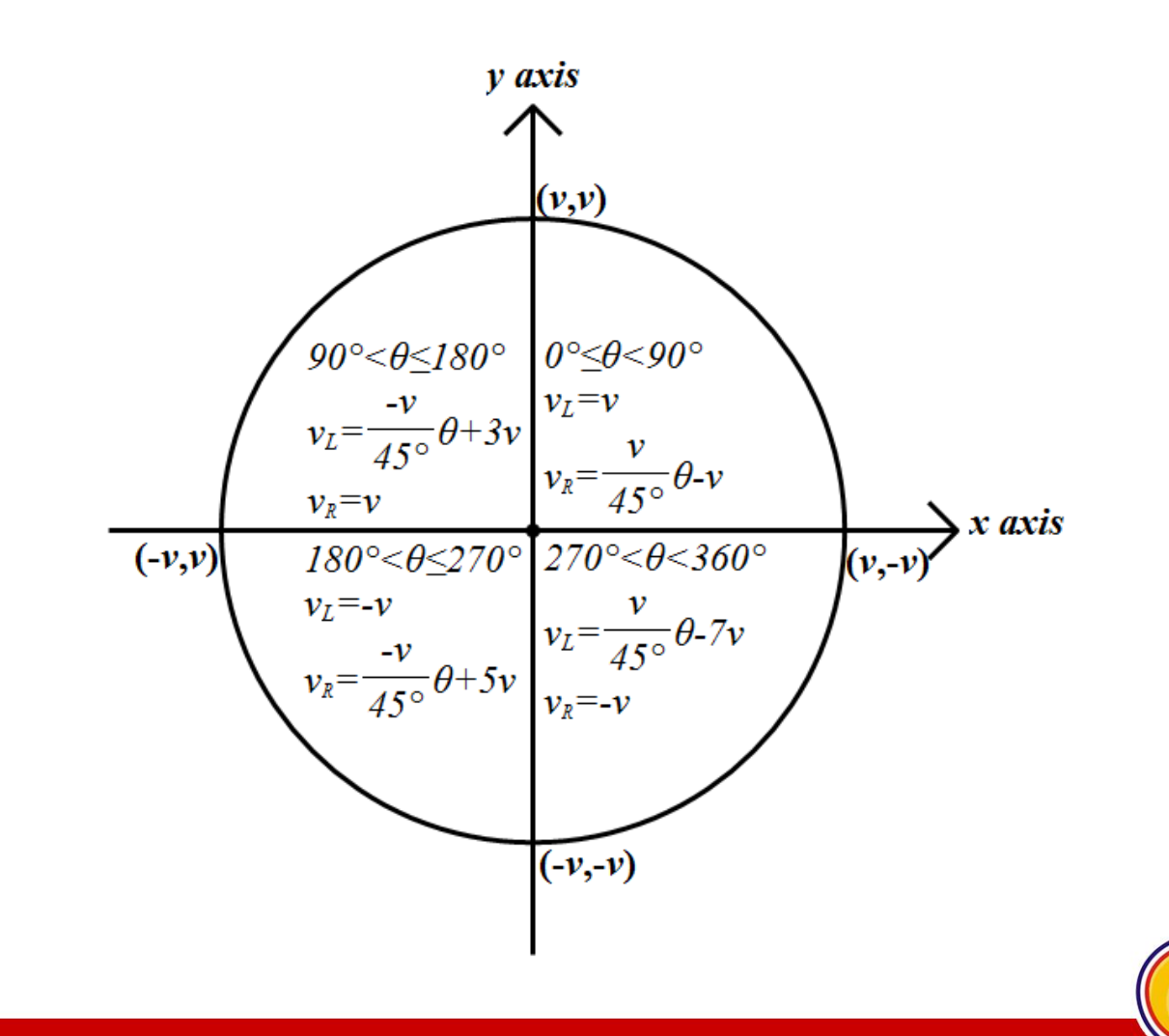

#### **CAVE 教育團隊**

## NXT機器 人馬達設置

$$
\triangle\overrightarrow{1}
$$

**Nyt DriveR cos V** 

 $=\sqrt{((160 - Y)/1.6 - 45)} * (((X - 160) * (X - 160) + (160 - Y) * (160 - Y))/1.28)$ **Nxt DriveB cos X** 

 $=\sqrt{((X-160)/1.6-45)} * (((X-160)* (X-160) + (160-Y)* (160-Y))/1.28)$ 

**Nxt DriveC sin Y** 

 $=\sqrt{((160-Y)/1.6-45)} * (((X-160)* (X-160)+(160-Y)*(160-Y))/1.28)$ **Nxt DriveCsin X** 

 $=\sqrt{((X-160)/1.6-45)} * (((X-160)* (X-160)+(160-Y)*(160-Y))/1.28)$ 

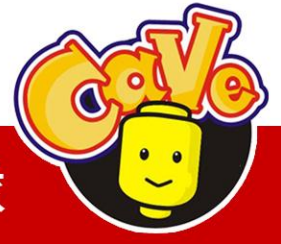

**CAVE 教育團隊** 

設定按鈕為停止鈕並 給予座標預設值、顯 示預設值、停止B-C馬 達,按下按鈕後讓 NXT機器人呈現待命 狀態。

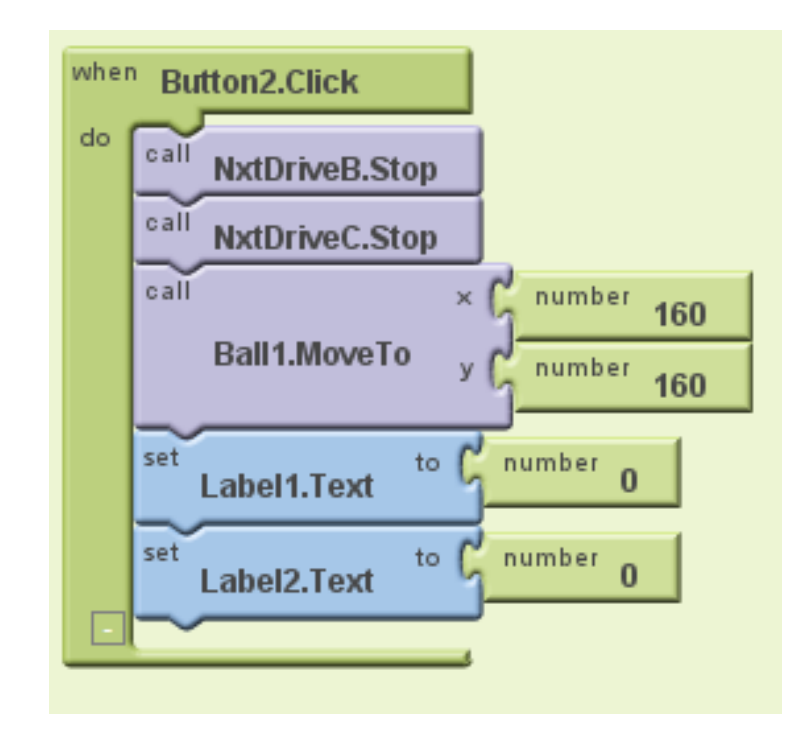

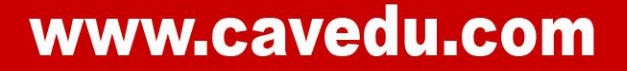

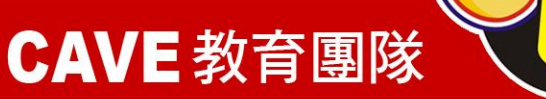

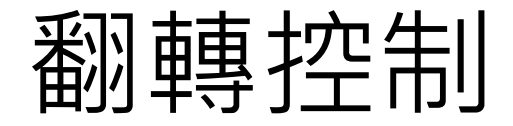

### 利用手機內三向加速規(X-Y-Z)時做翻轉控制

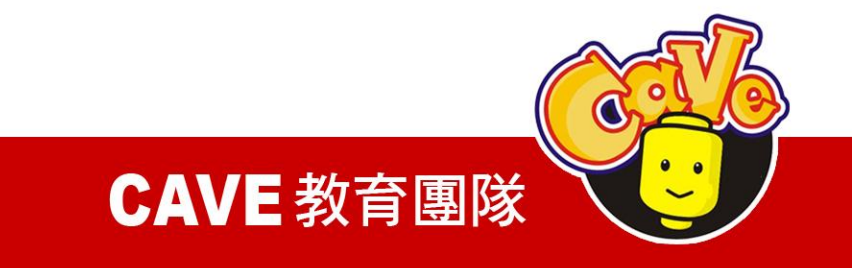

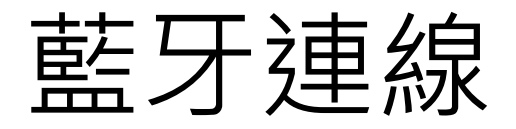

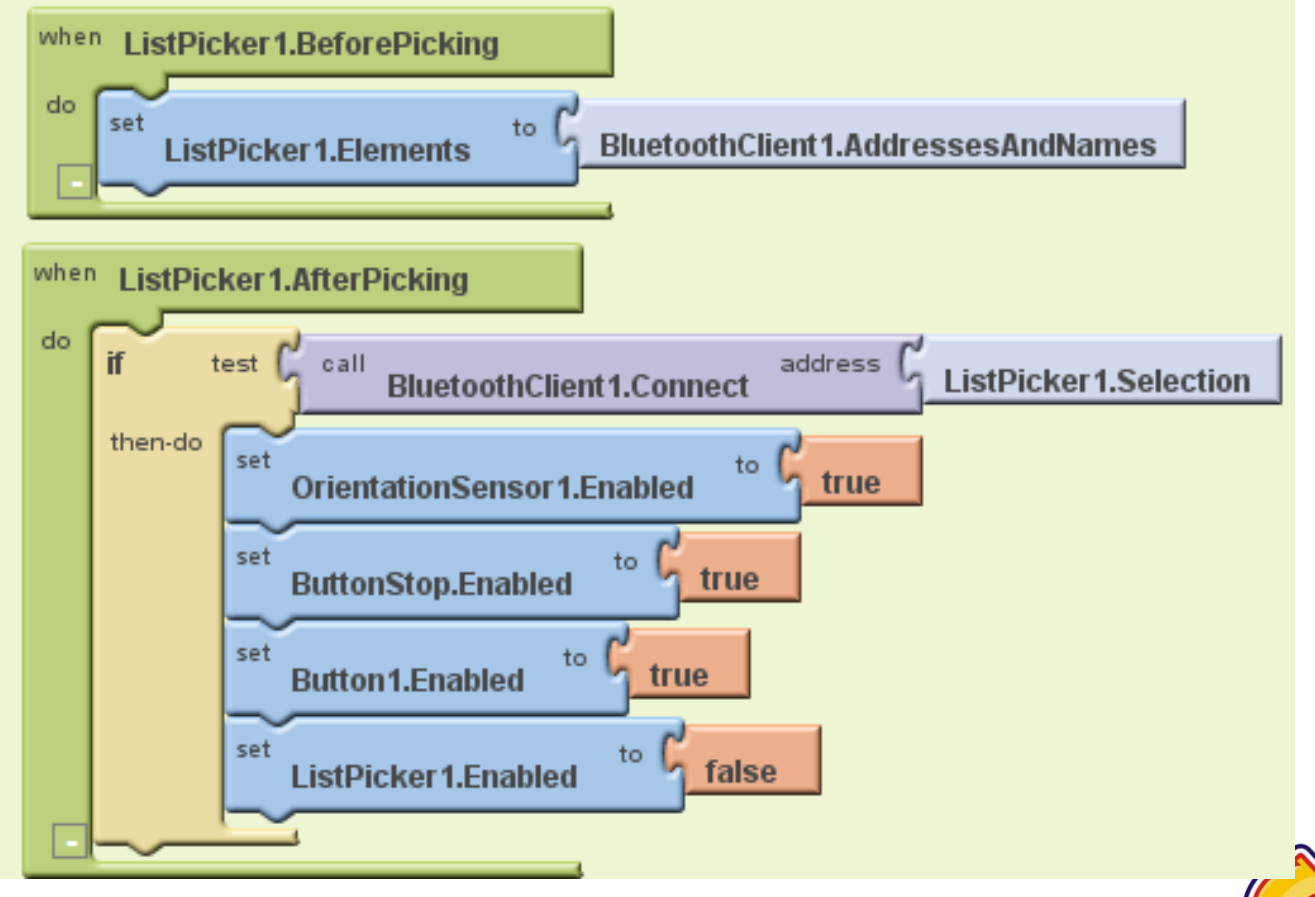

#### CAVE 教育團隊

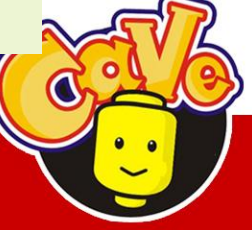

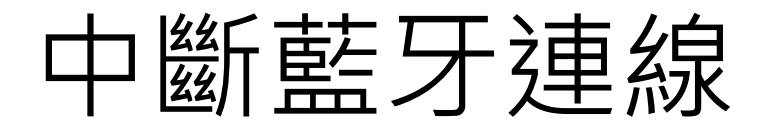

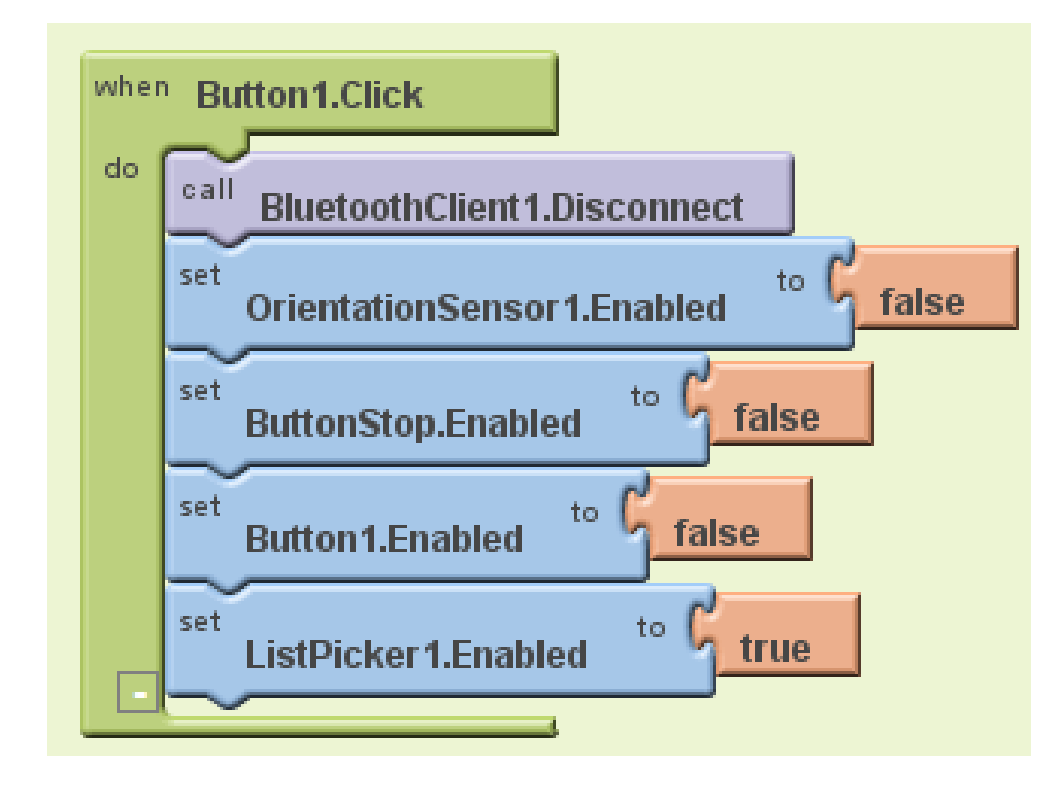

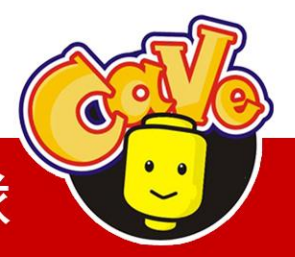

**CAVE 教育團隊** 

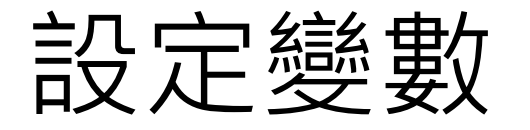

### 設定變數接收手機 X-Y數值做運算

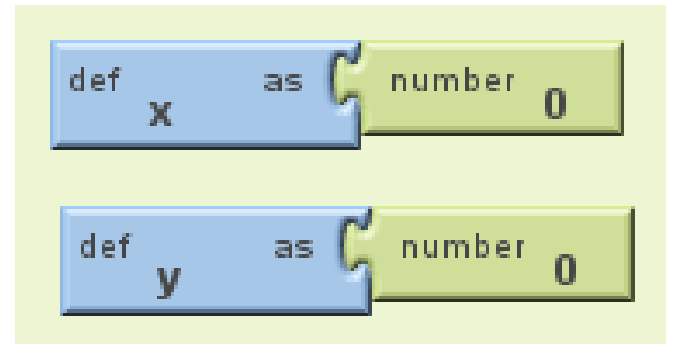

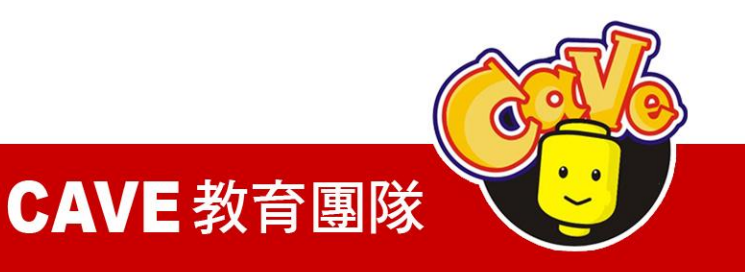

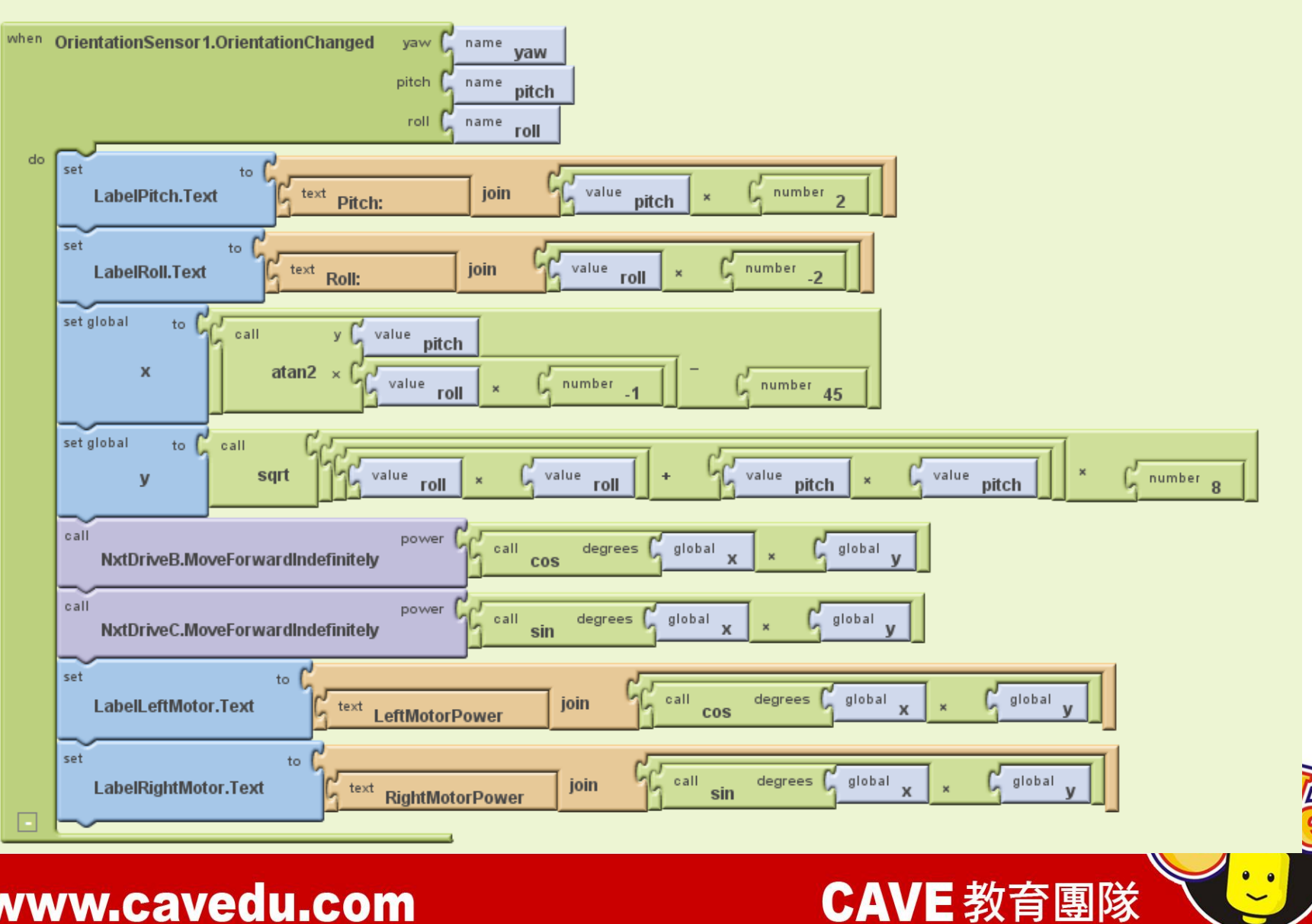

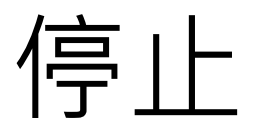

### 停止B-C馬達。

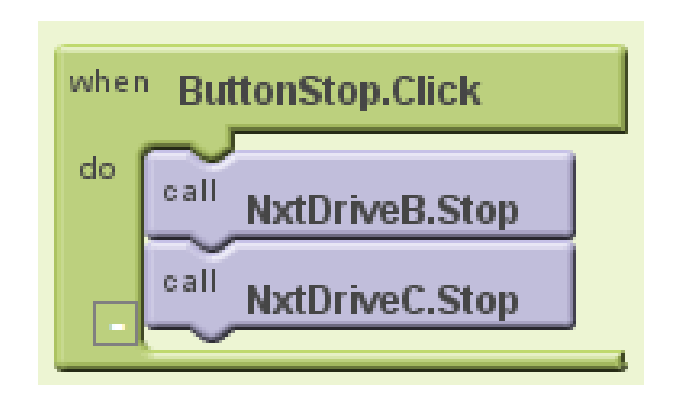

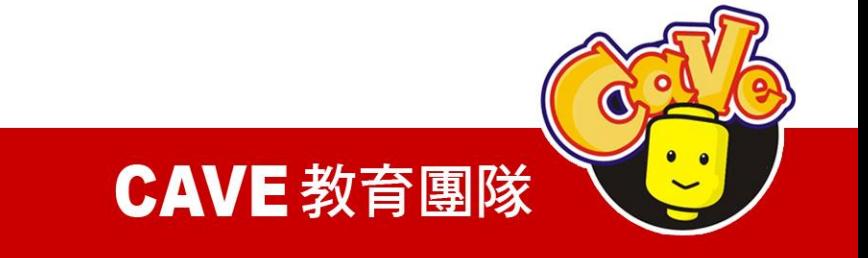

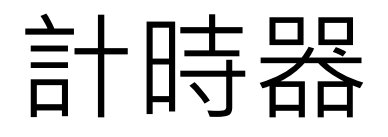

### 按下開始開始計時, 秒數顯示在開始停止 中間,按下停止十秒 數停止。

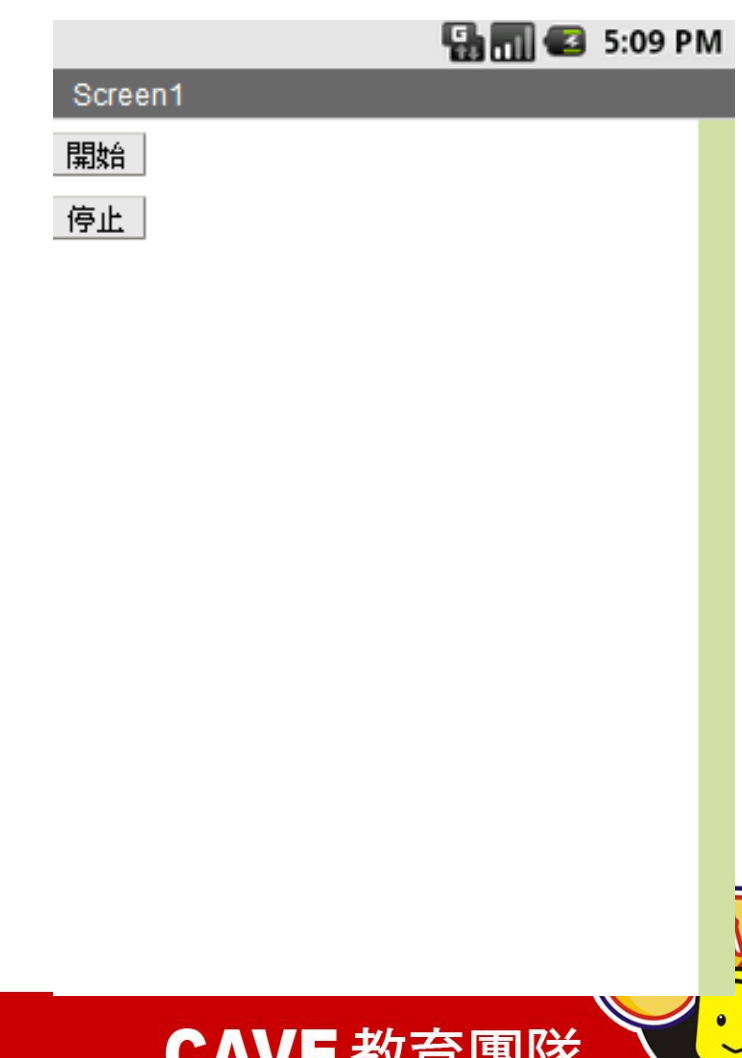

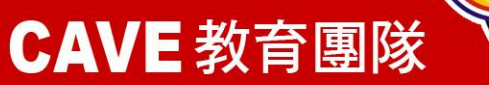

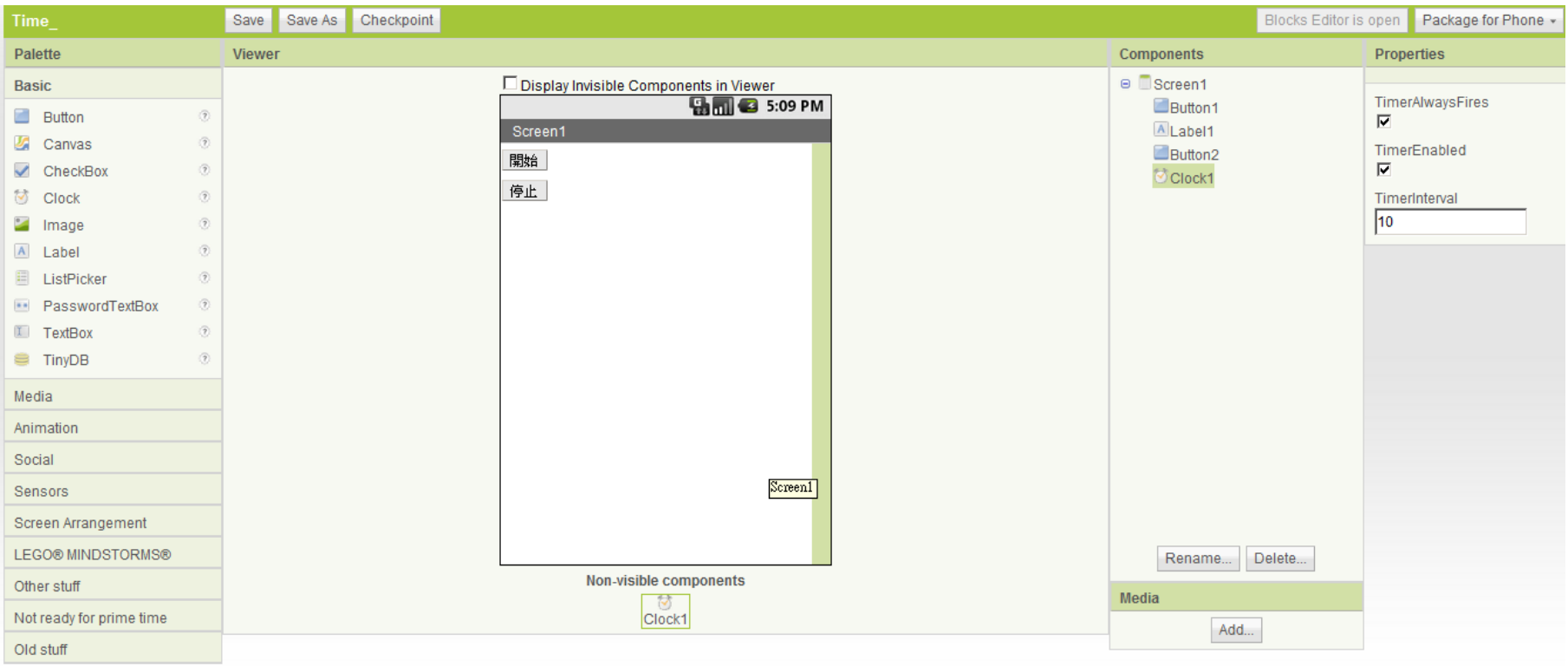

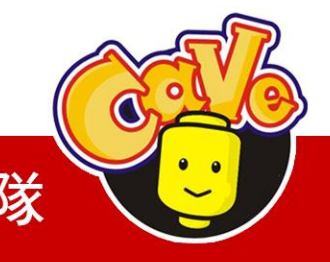

**CAVE 教育團隊** 

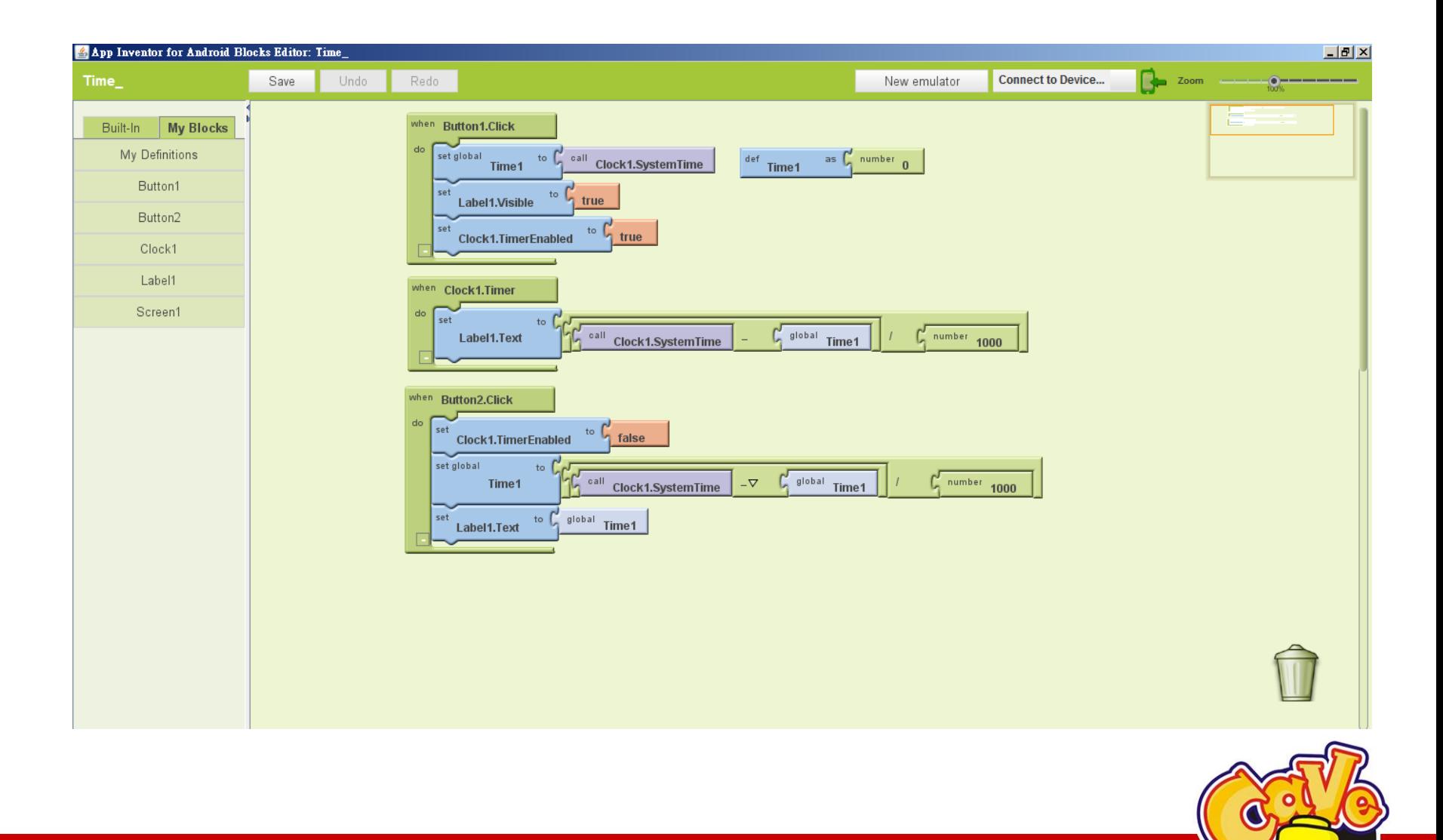

#### **CAVE 教育團隊**

# END

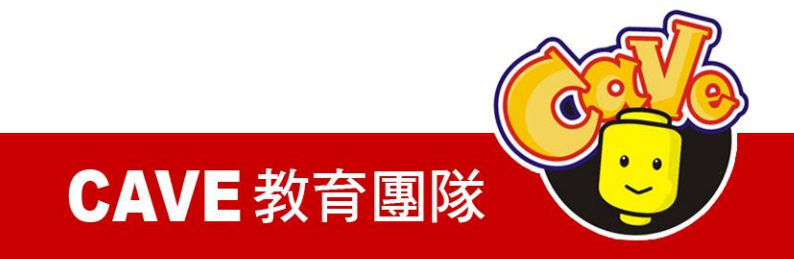